# **COMBIVERT**

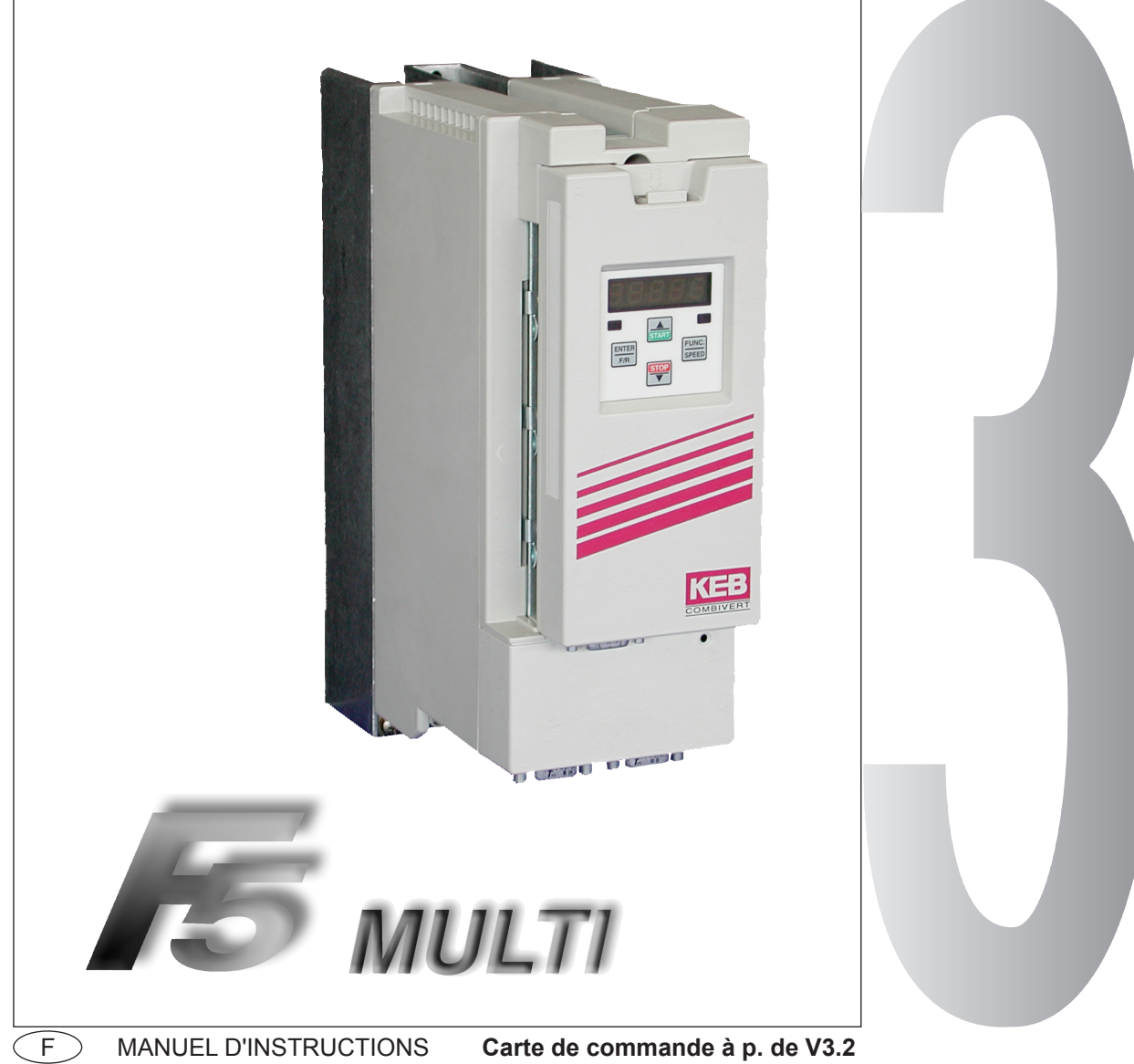

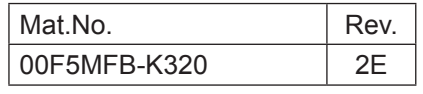

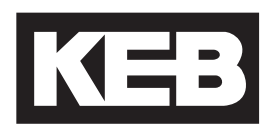

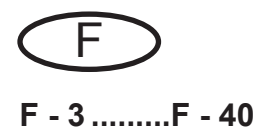

Ce manuel d'instruction décrit le carte de commande des KEB COMBIVERT de la serieF5. Il est à utiliser avec les manuels d'instruction Partie 1et Partie 2. L'ensemble des manuels d'instruction doit être fournit à l'utilisateur. Avant d'intervenir sur l'appareil, l'utilisateur doit se familiarisé luimême avec l'appareil. Ceci inclu de respecter les remarques de sécurité et de mise en garde de la partie1. Les pictogrammes utilisés dans ce manuel ont de signification suivante:

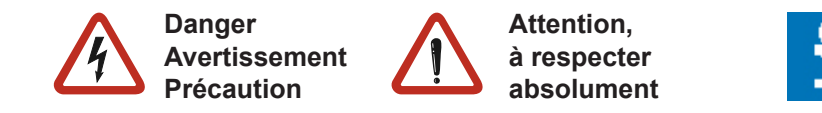

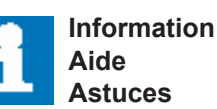

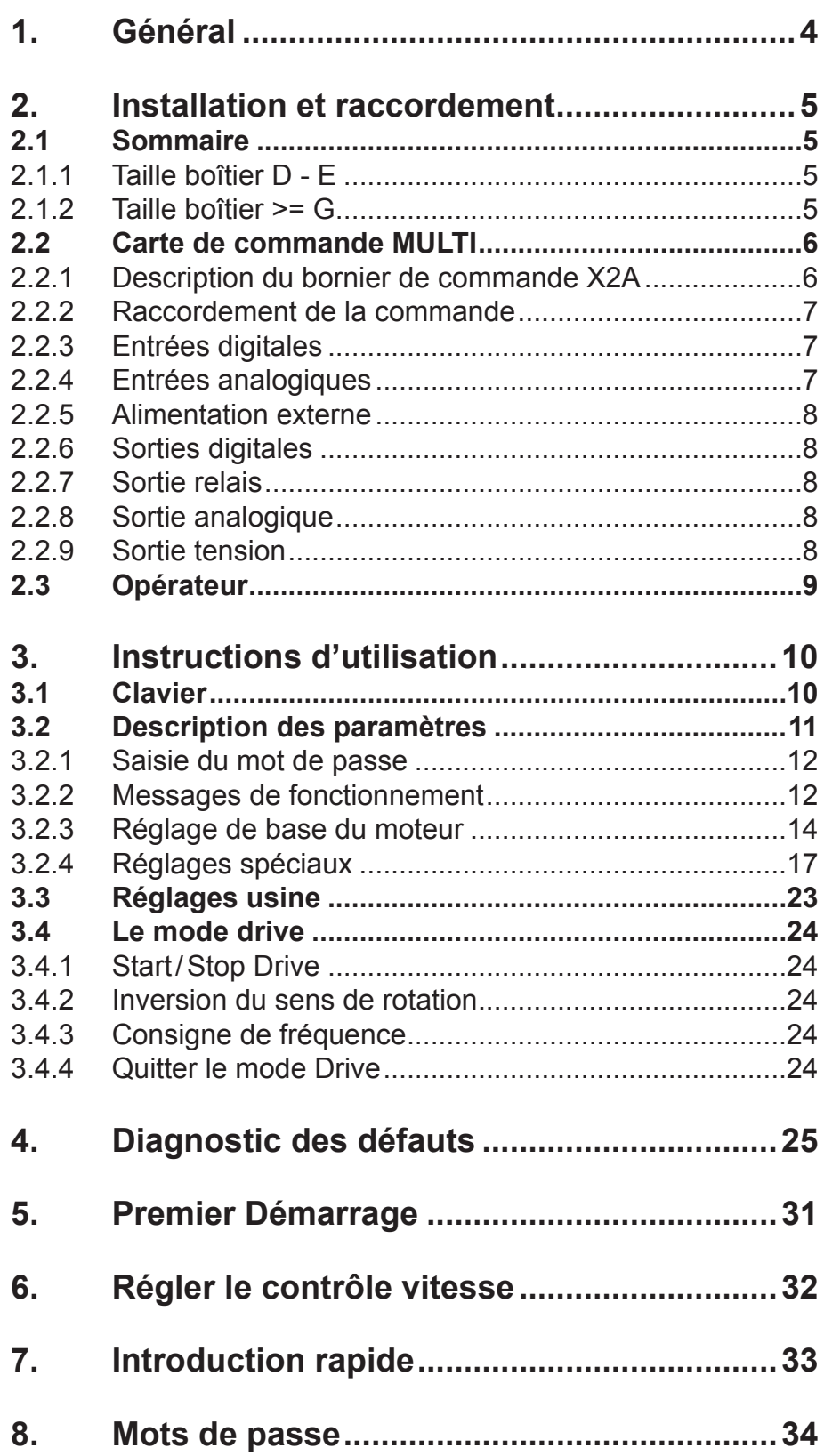

## <span id="page-3-0"></span>**1. Général**

Le variateur de fréquence KEB COMBIVERT F5-MULTI est un élément de commande destiné à être implanté dans des systèmes électriques ou dans des machines. Le variateur de fréquence est exclusivement réservé au contrôle / régulation de vitesse pour des moteurs asynchrones triphasés. L'utilisation d'autres organes est à proscrire et peut entrainer une destruction de l'appareil. KEB COMBIVERT F5-MULTI posséde une trés large étendue d'options de programmation. Pour faciliter la mise en route et les réglages à l'utilisateur, un niveau spécial opérateur a été créé dans lequel on trouve les paramètres les plus importants. Maintenant si les paramètres définis par KEB ne sont pas suffisants pour l'application, un manuel instruction étendu est disponible.

## <span id="page-4-0"></span>**2. Installation et raccordement**

## **2.1 Sommaire**

## **2.1.1 Taille boîtier D - E**

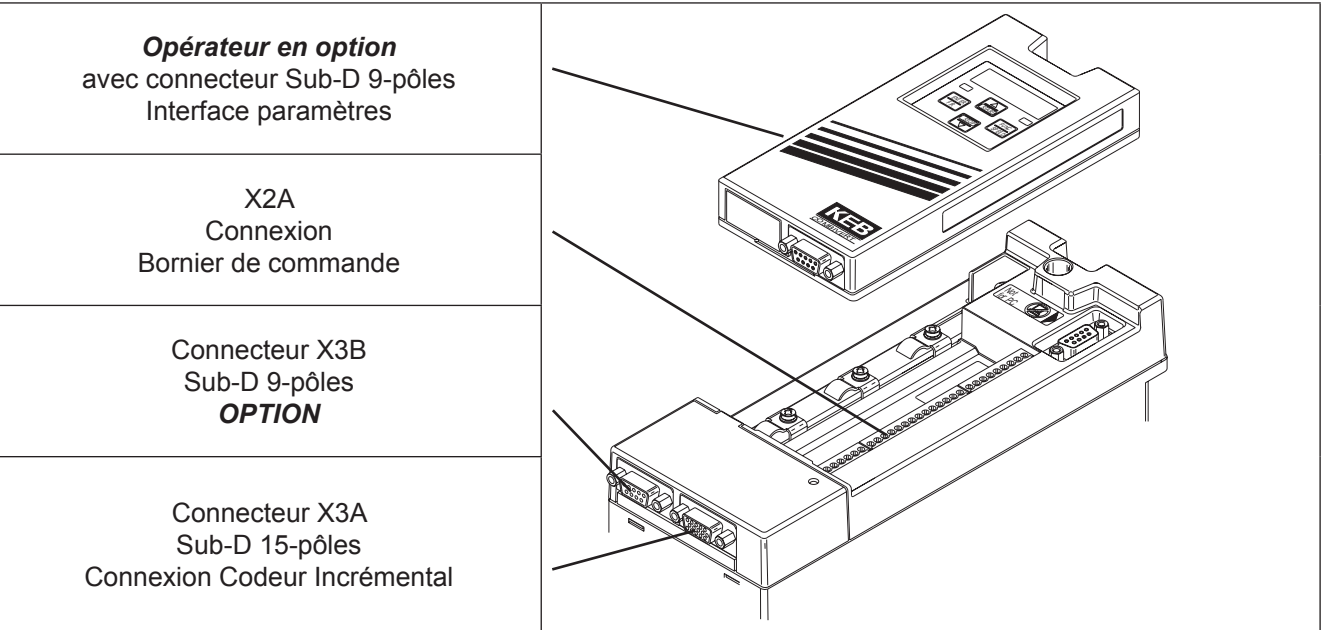

## **2.1.2 Taille boîtier >= G**

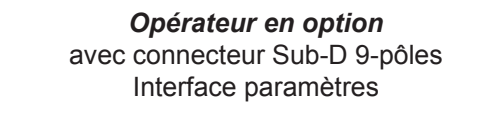

Connecteur X3B Sub-D 9-pôles *OPTION*

Connecteur X3A Sub-D 15-pôles Connexion Codeur Incrémental

> X2A Connexion Bornier de commande

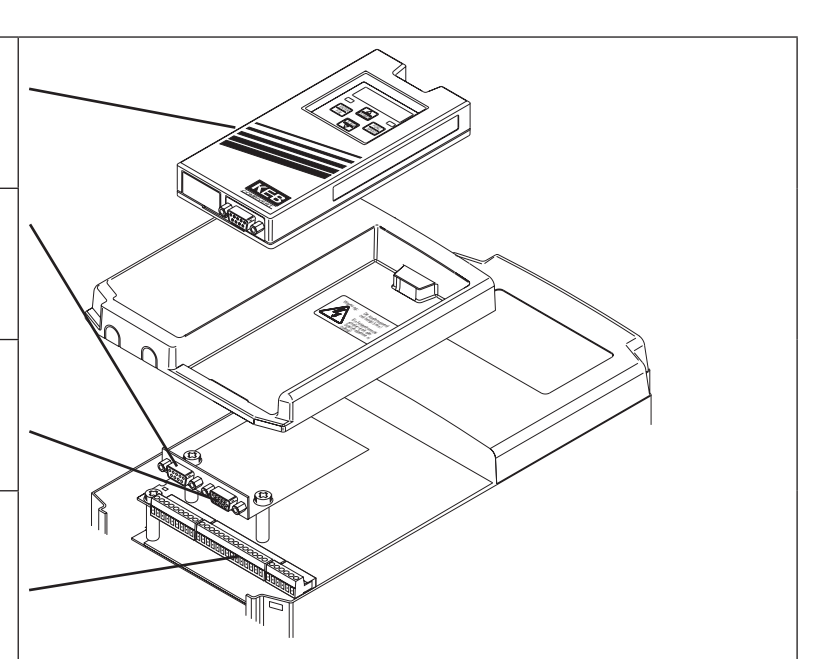

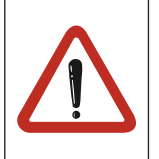

Vérifier la largeur maxi des connecteurspour X3A et X3B.

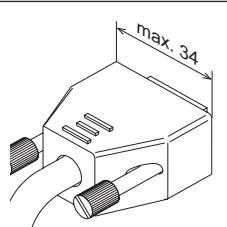

## <span id="page-5-0"></span>**2.2 Carte de commande MULTI** X2A **2.2.1 Description**

**du bornier de commande X2A**

## **123456789 10 11 12 13 14 15 16 17 18 19 20 21 22 23 24 25 26 27 28 29**  $\Box$

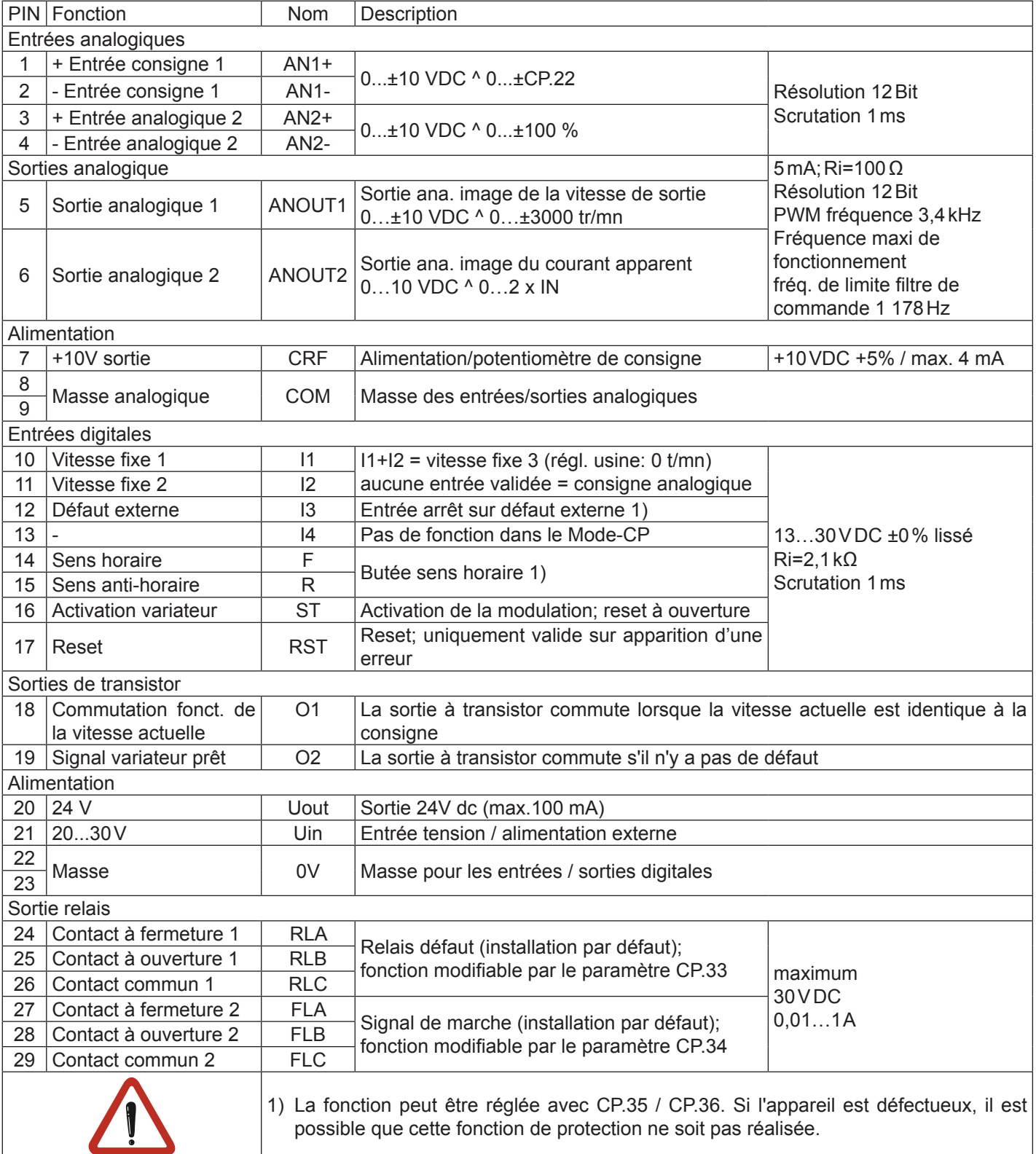

## <span id="page-6-0"></span>**2.2.2 Raccordement de la commande**

Afin d'éviter un dysfonctionnement dû à un parasitage de la tension d'alimentation par les entrées de commande, les consignes ci-dessous doivent être respectées:

• Utiliser des câbles blindés/torsadés

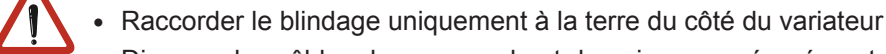

• Disposer les câbles de commande et de puissance séparément (environ à 10…20cm) Si cela n´est pas possible, croiser les câbles à angle droit

## **2.2.3 Entrées digitales**

CEM

Utilisation de la source de tension interne

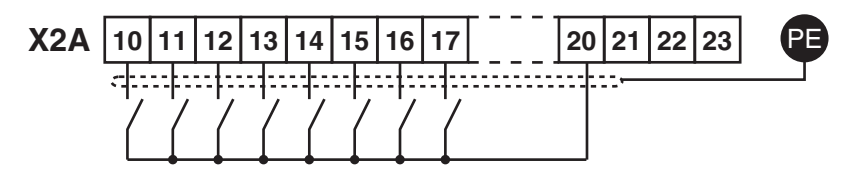

Utilisation d'une source de tension externe

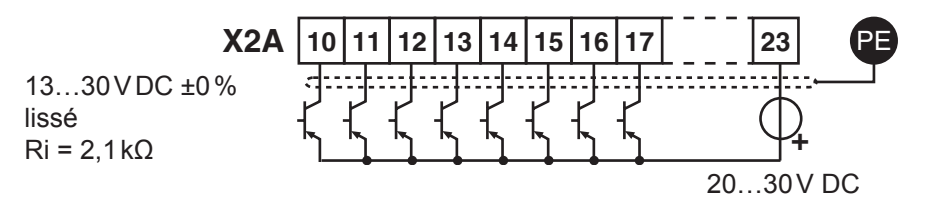

## **2.2.4 Entrées analogiques**

Pour éviter toute fluctuation de la tension de consigne il est important de relier les entrées analogiques non utilisées au commun analogique! Consigne analogique en régulation de vitesse (CP.10 = 4)

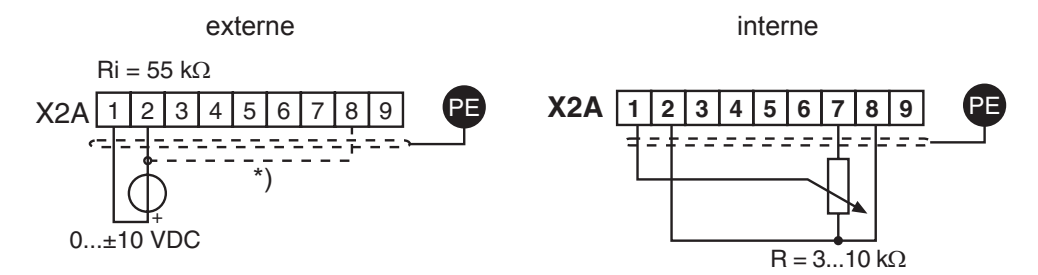

Consigne analogique en régulation de couple (CP.10 = 5) et source de référence CP.28 = 1:

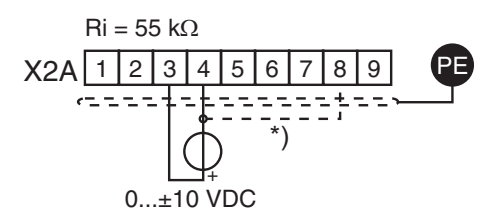

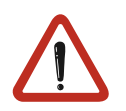

\*) Connecter une ligne équipotentiel dans le cas d'une différence de tension > 30V entre les commandes. La résistance interne se réduit ici à 30kΩ.

## <span id="page-7-0"></span>**2.2.5 Alimentation externe**

L'alimentation séparée de l'étage de commande avec une source de tension externe permet le maintient de la commande même lors d'une coupure de la puissance. Pour prévenir d'éventuels états instables lors de l'utilisation d'une alimentation séparée, il est nécessaire d'alimenter la carte de commande avant la puissance.

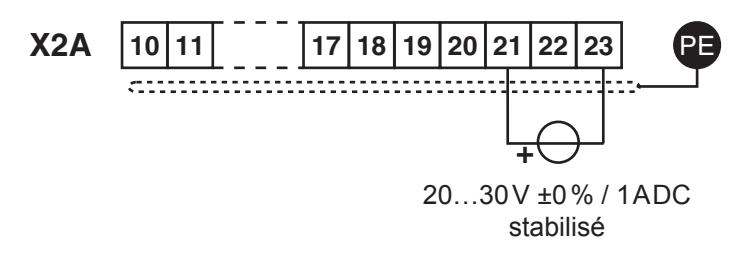

## **2.2.6 Sorties digitales**

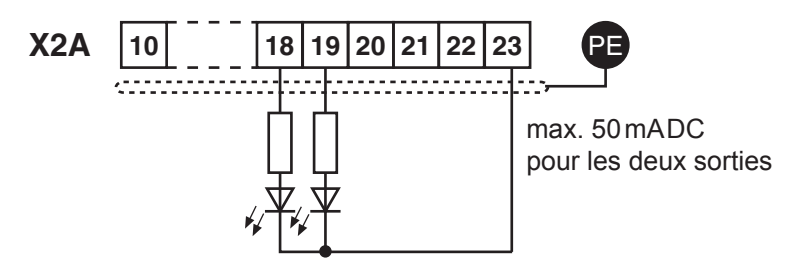

## **2.2.7 Sortie relais**

En cas de charge inductive aux bornes des relais, un système de protection doit être installé (ex: diode de roue libre)!

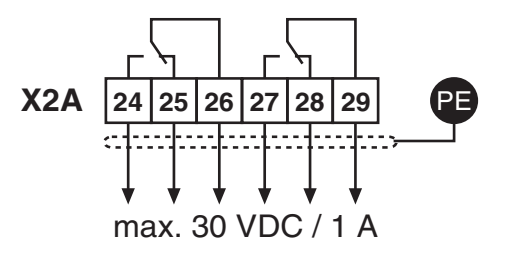

## **2.2.8 Sortie analogique**

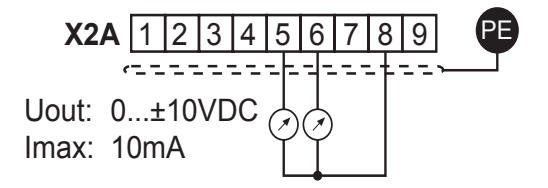

## **2.2.9 Sortie tension**

La sortie tension peut être utilisée aussi bien pour la validation des entrées digitales que pour alimenter des organes extérieurs. Ne pas dépasser la valeur maximum de courant de sortie de 100mA.

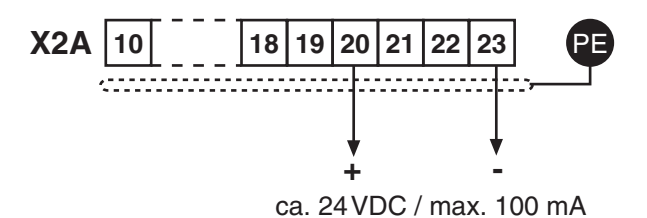

## <span id="page-8-0"></span>**2.3 Opérateur**

Pour les réglages un opérateur est nécessaire, il peut être monté en local ou déporté (option: câble 00.F5.0C0- 1xxx). Afin de ne pas avoir de dysfonctionnement à la connexion / déconnection de l'opérateur, il faut que le variateur se trouve dans l'état nOP (borne X2A.16 désactivée). Les dernières valeurs mémorisées ou le cas échéant les réglages usine sont utilisés pour un fonctionnement du variateur sans opérateur.

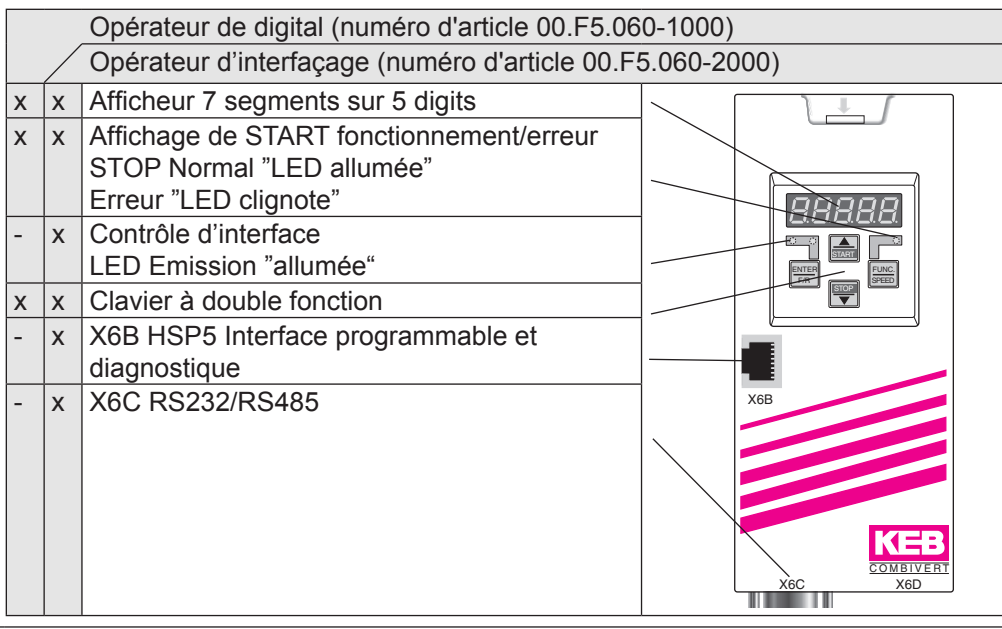

Il faut utiliser l'opérateur interface série pour le transfert des données avec le variateur en RS232/485. La liaison directe avec le variateur n'est possiblequ'avec un câble (No. d'article 00.F5.0C0-0010), d'autres types de câbles peuvent endommager la sortie série du PC.!

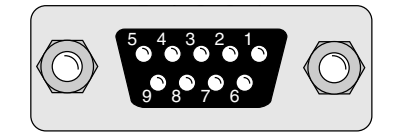

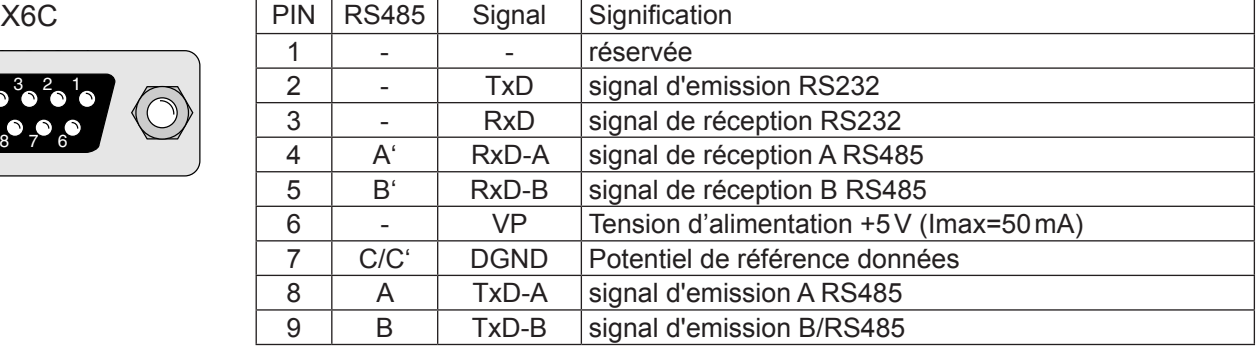

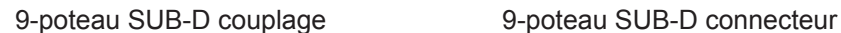

Câble RS 232 Numéro d'article 0058025-001D Longueur 3m

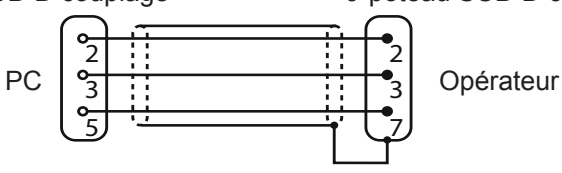

boîtier (PE)

## <span id="page-9-0"></span>**3. Instructions d'utilisation**

## **3.1 Clavier**

A la mise sous tension du KEB COMBIVERT, la valeur du paramètre CP.1 apparaît (voir le mode drive pour changer la fonction du clavier).

La touche de fonction (FUNC) permet de passer de la valeur du paramètre au numéro de paramètre.

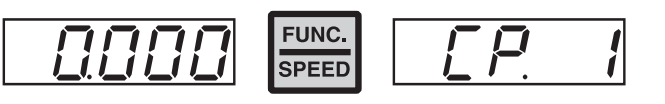

Avec UP (▲) et DOWN (▼) le numéro des paramètres ou la valeur des paramètres modifiables peuvent être augmentés / diminués.

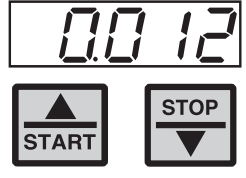

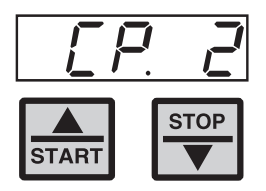

Généralement lors du changement de la valeur d'un paramètre, celle-ci est immédiatement prise en compte et mémorisée de façon non-volatile. Cependant pour certains paramètres, il n'est pas utile que la valeur réglée soit immédiatement pris en compte. Pour les paramètres CP.28, CP.32, CP.33, CP.34, la valeur ajustée est mémorisée par la validation de la touche ENTER.

Tout défaut de fonctionnement est affiché automatiquement. Le message d´erreur est remis à zéro par les touches ENTER.

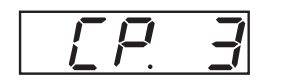

== Erreur ==>

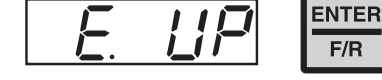

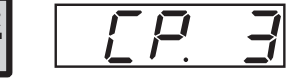

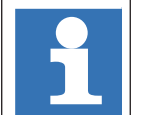

Par l'action de la touche ENTER, seul le message de défaut sur l'afficheur est effacé. Sur le paramètre d'état du variateur (CP.3) le message de défaut est toujours lisible. Pour effacé le défaut lui-même, une impulsion sur la touche RESET ou une mise hors tension doit être réalisée.

## <span id="page-10-0"></span>**3.2 Description des paramètres**

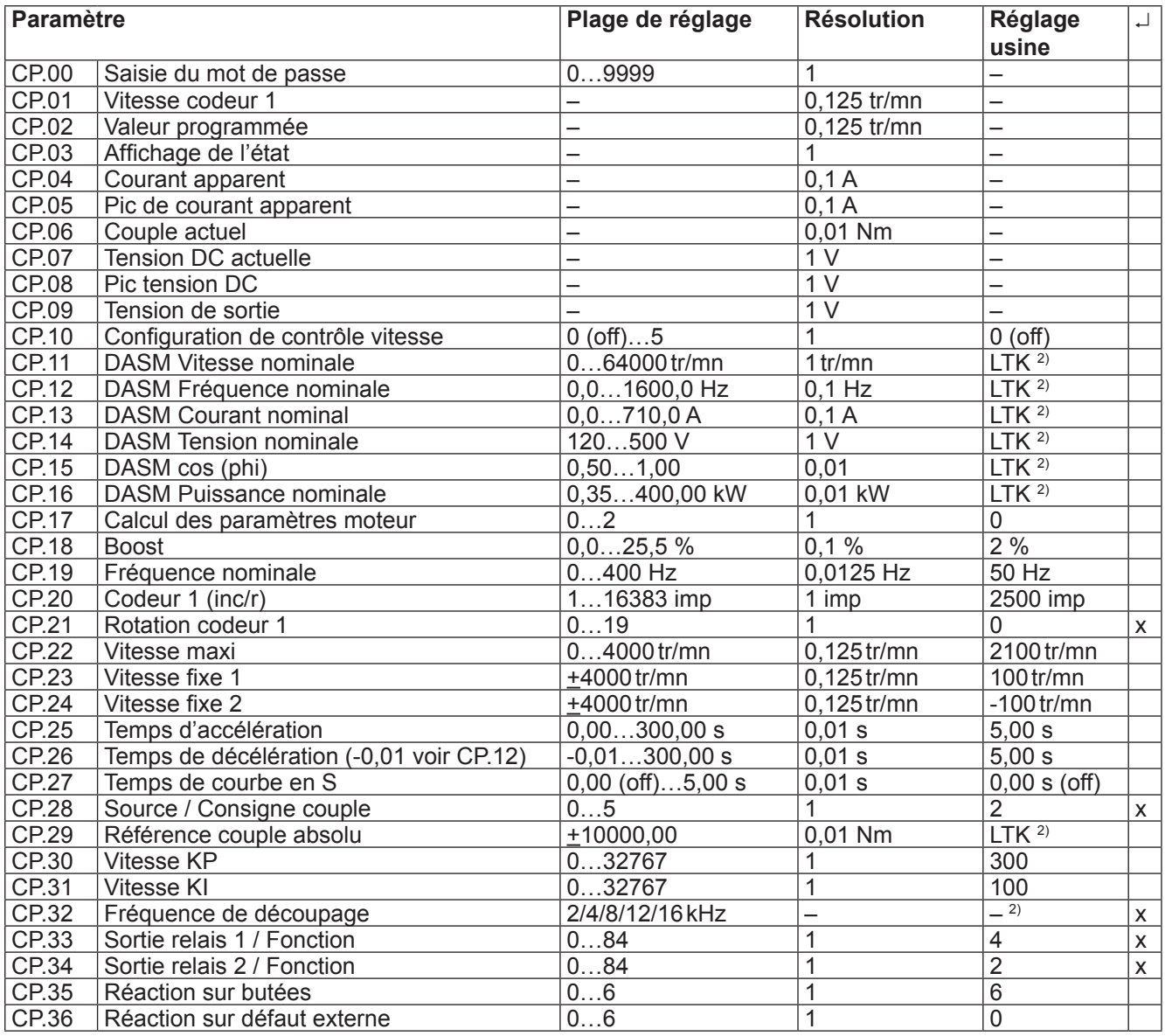

2) dépend de la grandeur (voir 3.3 "Réglages usine")

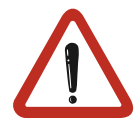

En fonction du calcul / de la précision de mesure , des tolérances sur l'affichage du courant et du couple ainsi que sur les seuils de basculement et les limitations doivent être prises en considération. Les tolérances indiquées (voir description des paramètres) font références aux valeurs maxi pour le dimentionnement: KEB COMBIVERT/ Motor = 1 : 1.

**Par rapport aux données moteur du constructeur, il est possible que ces tolérances soient plus importantes dûes aux variations des paramètres machine et aux changements de temprérature.**

## <span id="page-11-0"></span>**3.2.1 Saisie du mot de passe**

## **CP.00 Saisie du mot de passe**

Les variateurs de fréquence sont envoyés de l'usine sans protection par mot de passe, ce qui permet de modifier tous les paramètres réglables. Après avoir paramétré le variateur, on peut interdire l'accès aux paramètres par un mot de passe (Mots de passe: voir avant-derniere page). Le mode choisit est mémorisé.

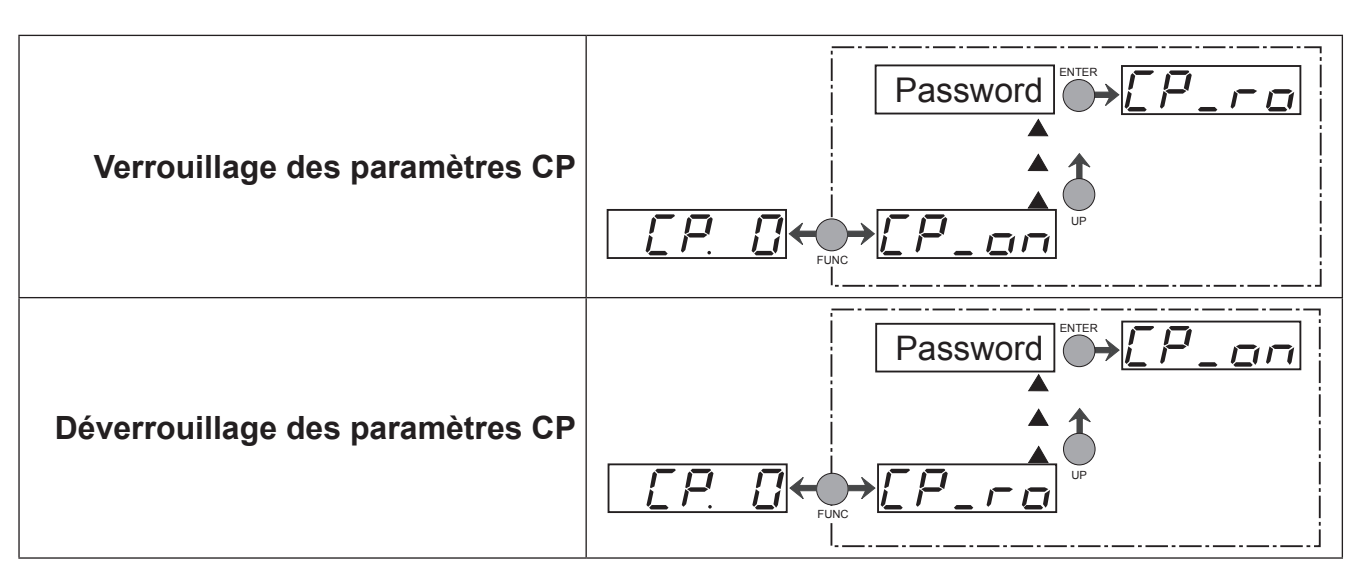

## **3.2.2 Messages de fonctionnement**

Les paramètres ci-dessous servent à la surveillance du variateur de fréquence pendant le fonctionnement.

## **CP.01 Vitesse codeur 1**

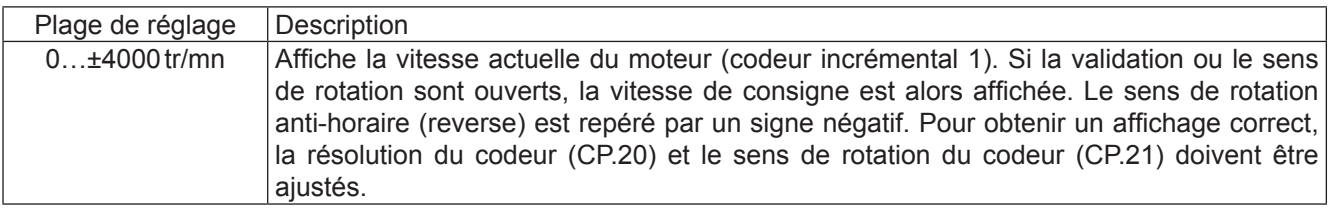

## **CP.02 Consigne vitesse**

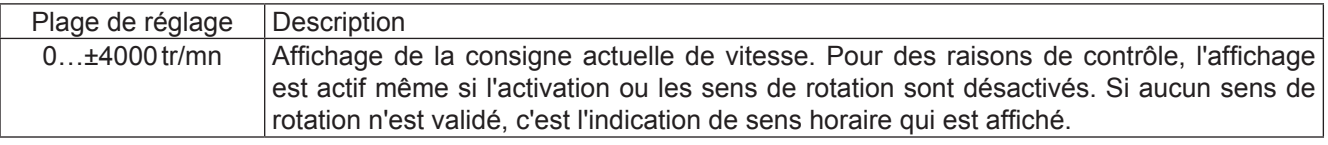

## **CP.03 Affichage de l'état**

Le paramètre indique l'état de fonctionnement du variateur. Les messages et leur signification sont:

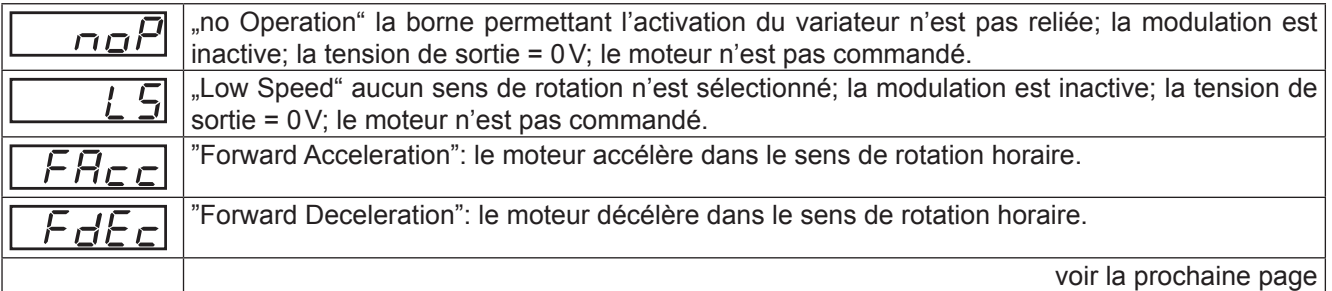

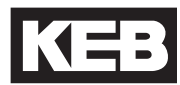

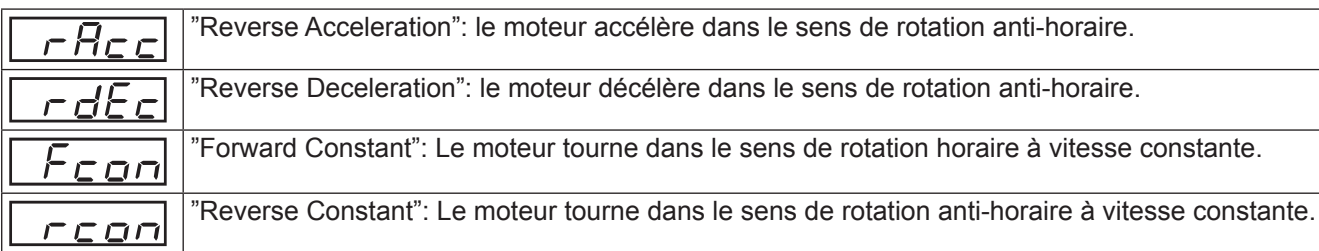

D'autres messages peuvent appaîtrent losqu'un incident survient.

## **CP.04 Pic de courant**

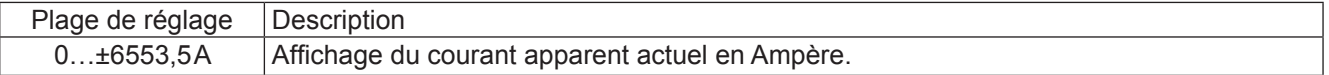

#### **CP.05 Pic de courant apparent**

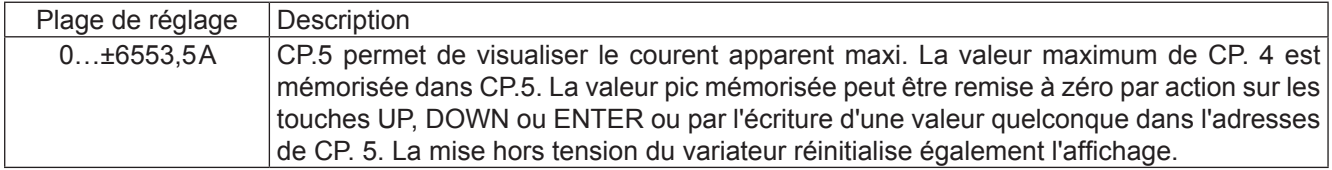

## **CP.06 Couple actuel**

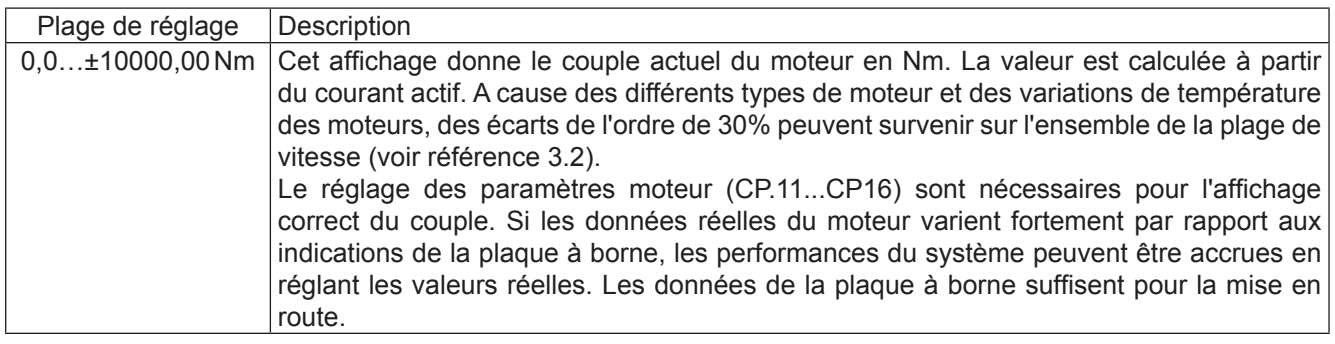

## **CP.07 Tension DC actuelle**

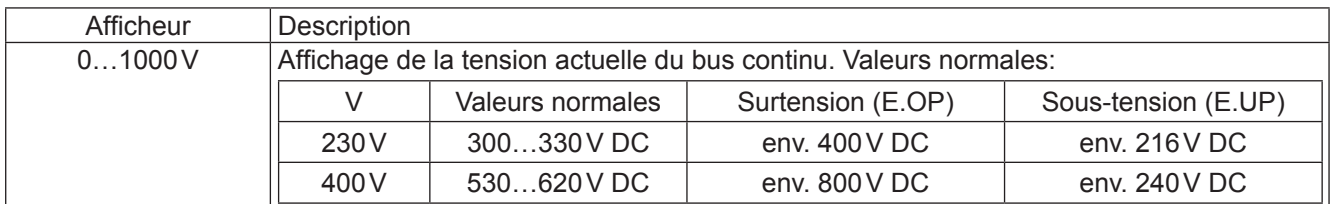

#### **CP.08 Pic tension du bus continu**

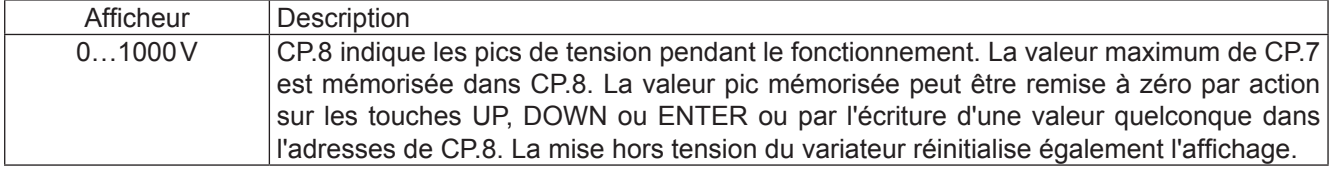

## <span id="page-13-0"></span>**CP.09 Tension de sortie**

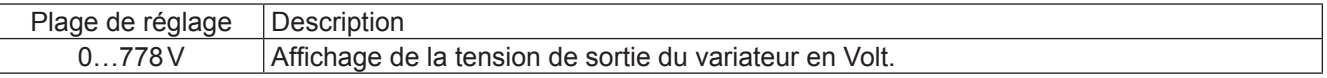

## **3.2.3 Réglage de base du moteur**

Les paramètres ci-dessous définissent les données d'un fonctionnement de base et doivent être réglés pour la première mise en route (voir chapitre 5 "Démarrage"). Ils doivent dans tous les cas être testés, ou le cas échéant, être adaptés à l'application.

#### **CP.10 Configuration de contrôle vitesse**

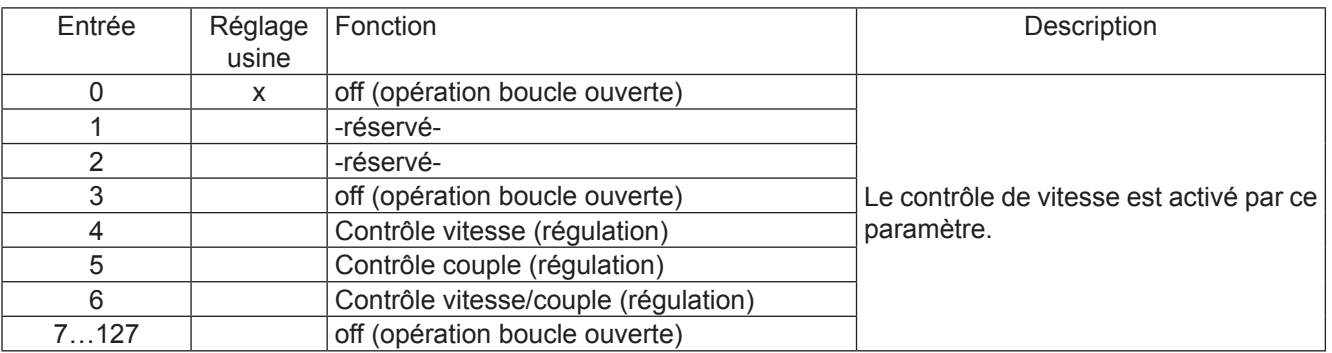

#### **CP.11 DASM Vitesse nominale**

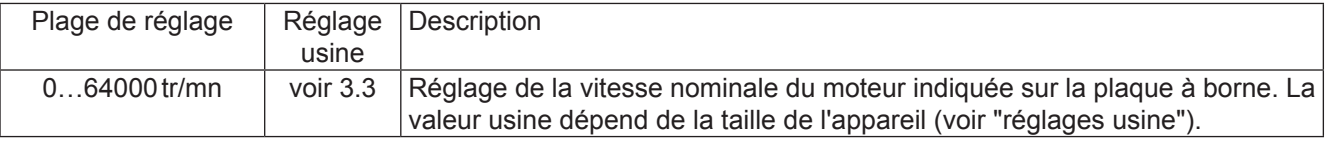

#### **CP.12 DASM Fréquence nominale**

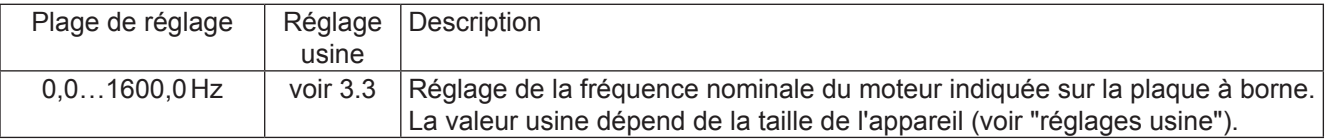

#### **CP.13 DASM Courant nominal**

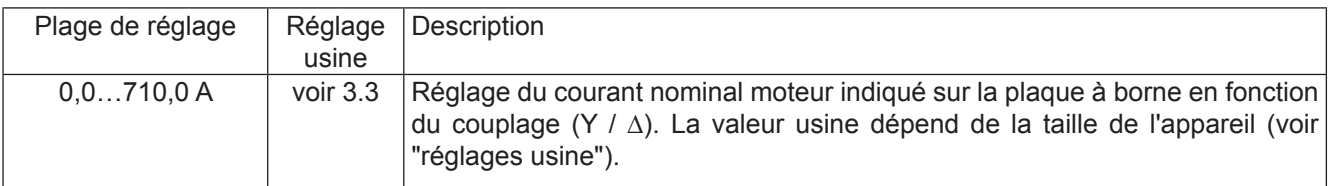

## **CP.14 DASM Tension nominale**

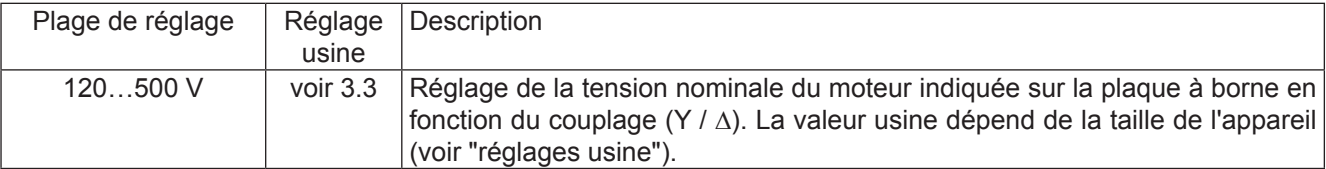

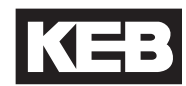

## **CP.15 DASM cos (phi)**

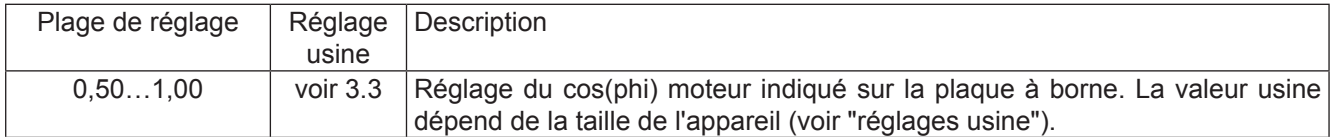

#### **CP.16 DASM Puissance nominale**

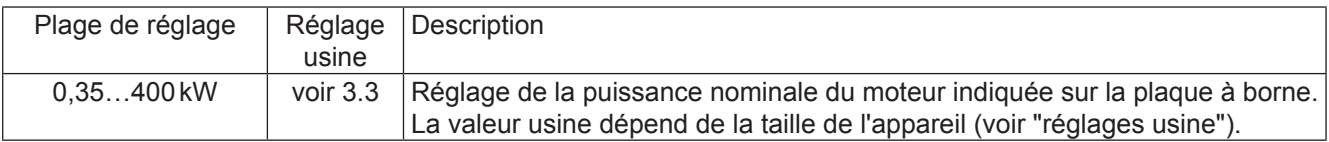

#### **CP.17 Calcul des paramètres moteur**

Les réglages d'origine du variateur sont en adéquation avec la taille du variateur et le moteur correspondant (voir 3.3 "Réglages usine"). Si les données moteur en CP.11…16 sont modifiées, il faut alors activer une fois CP.17. Cette action réajuste les régulateurs de courant, la courbe de couple et la limite de couple. La valeur de couple est alors réglée à la valeur maxi possible sur la plage de vitesse (dépend du courant nominal du variateur).

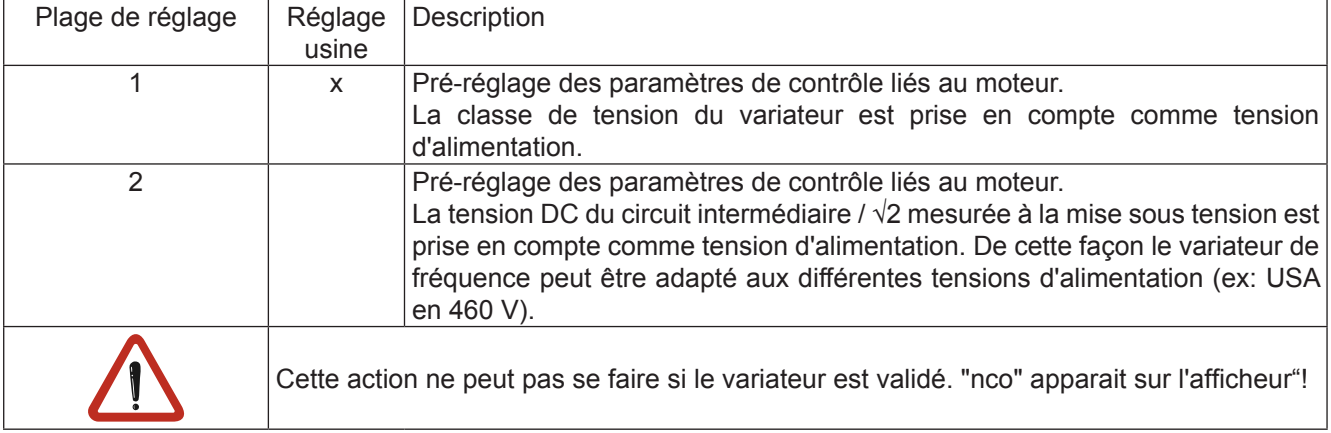

## **CP.18 Boost**

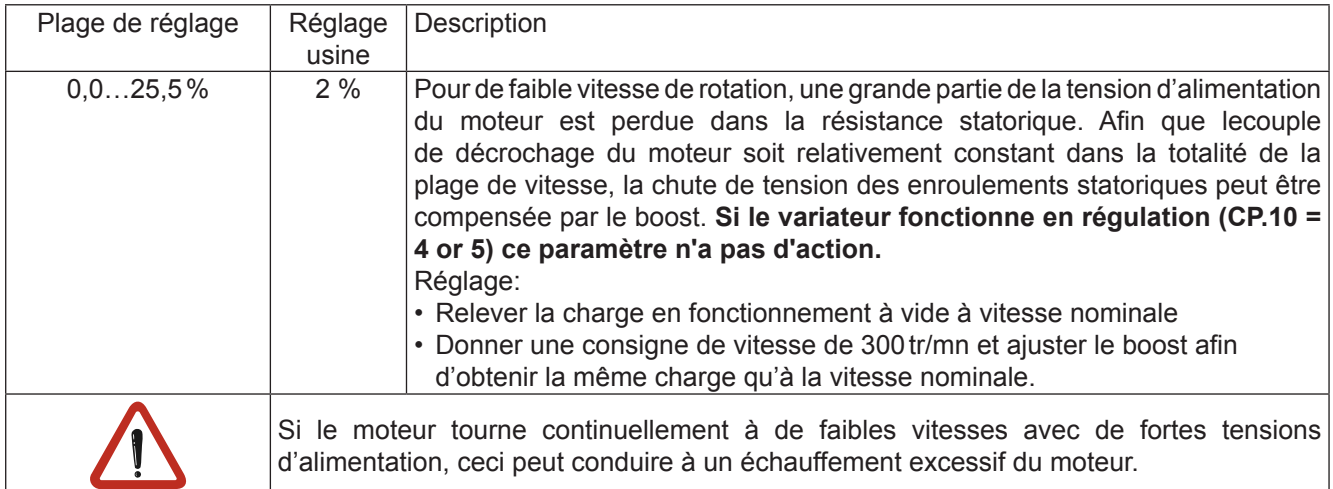

## **CP.19 Fréquence nominale**

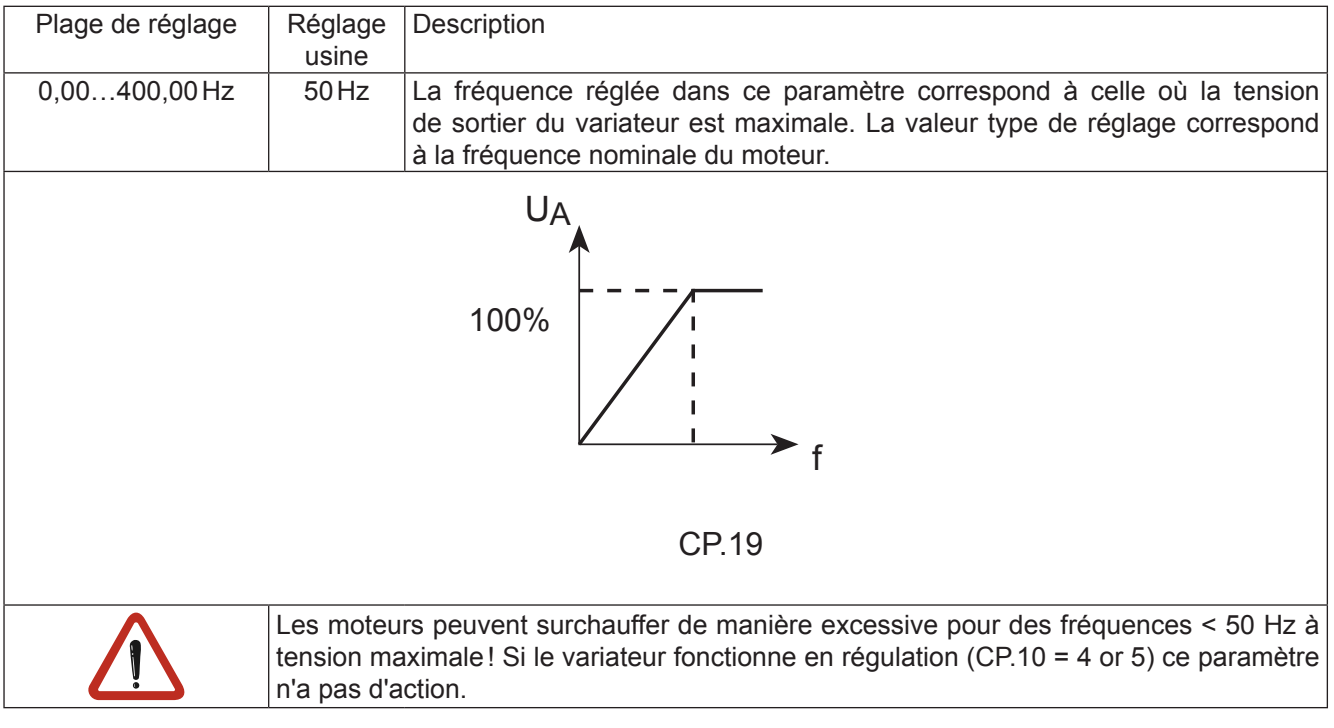

## **CP.20 Codeur 1 (inc/r)**

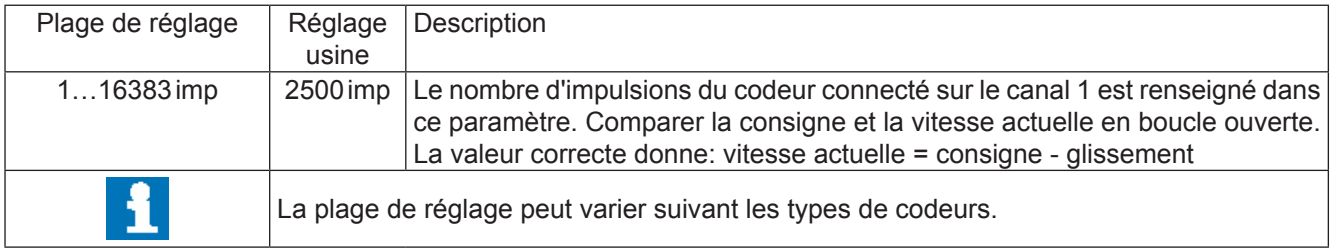

## **CP.21 Rotation Codeur 1**

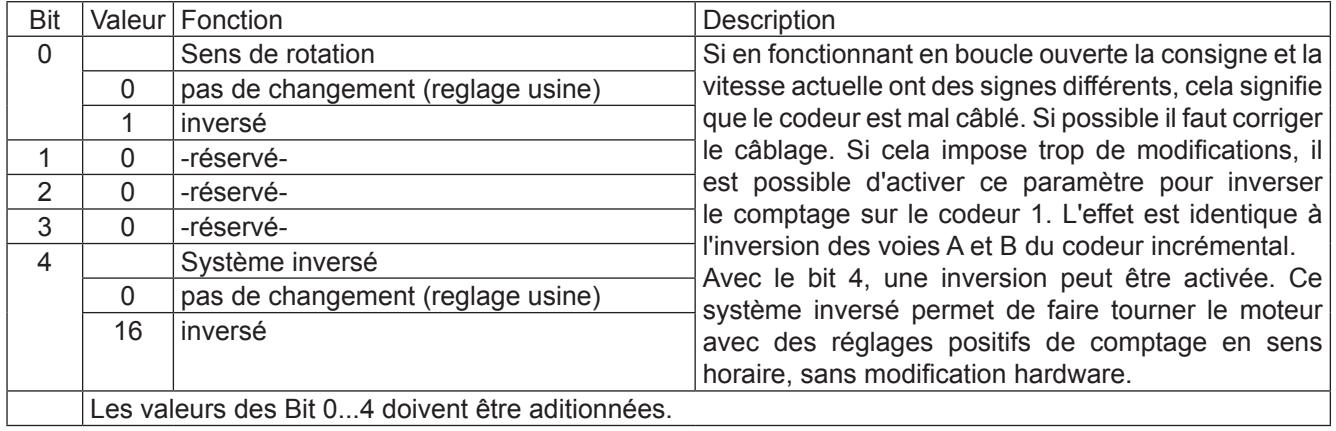

## <span id="page-16-0"></span>**3.2.4 Réglages spéciaux**

Les paramètres ci-dessous servent à optimiser le fonctionnement du moteur et à l'adapter à certaines applications. Ces réglages peuvent être ignorés lors de la première mise sous tension.

## **CP.22 Vitesse maxi**

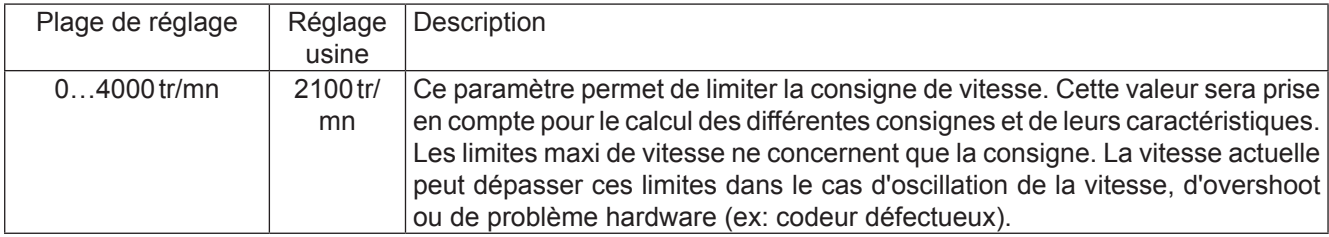

## **CP.23 Vitesse fixe 1 (Entrée 1)**

## **CP.24 Vitesse fixe 2 (Entrée 2)**

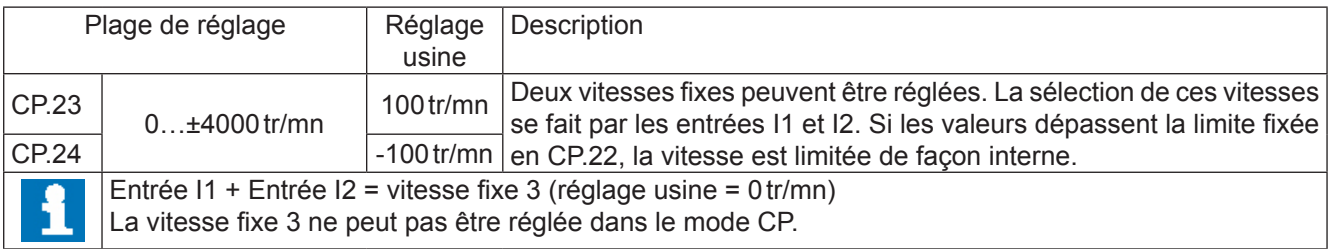

## **CP.25 Temps d'accélération**

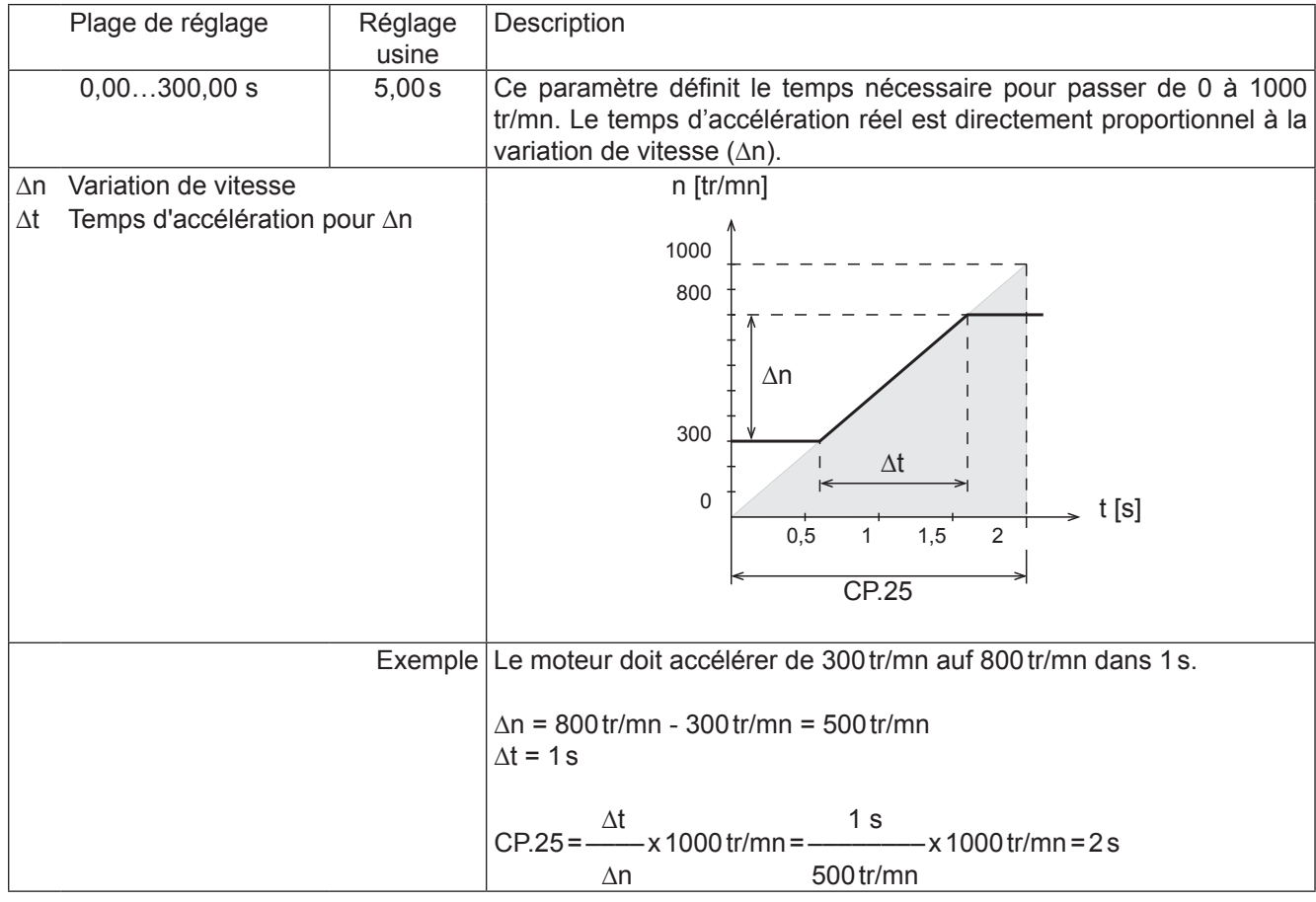

## **CP.26 Temps de décélération**

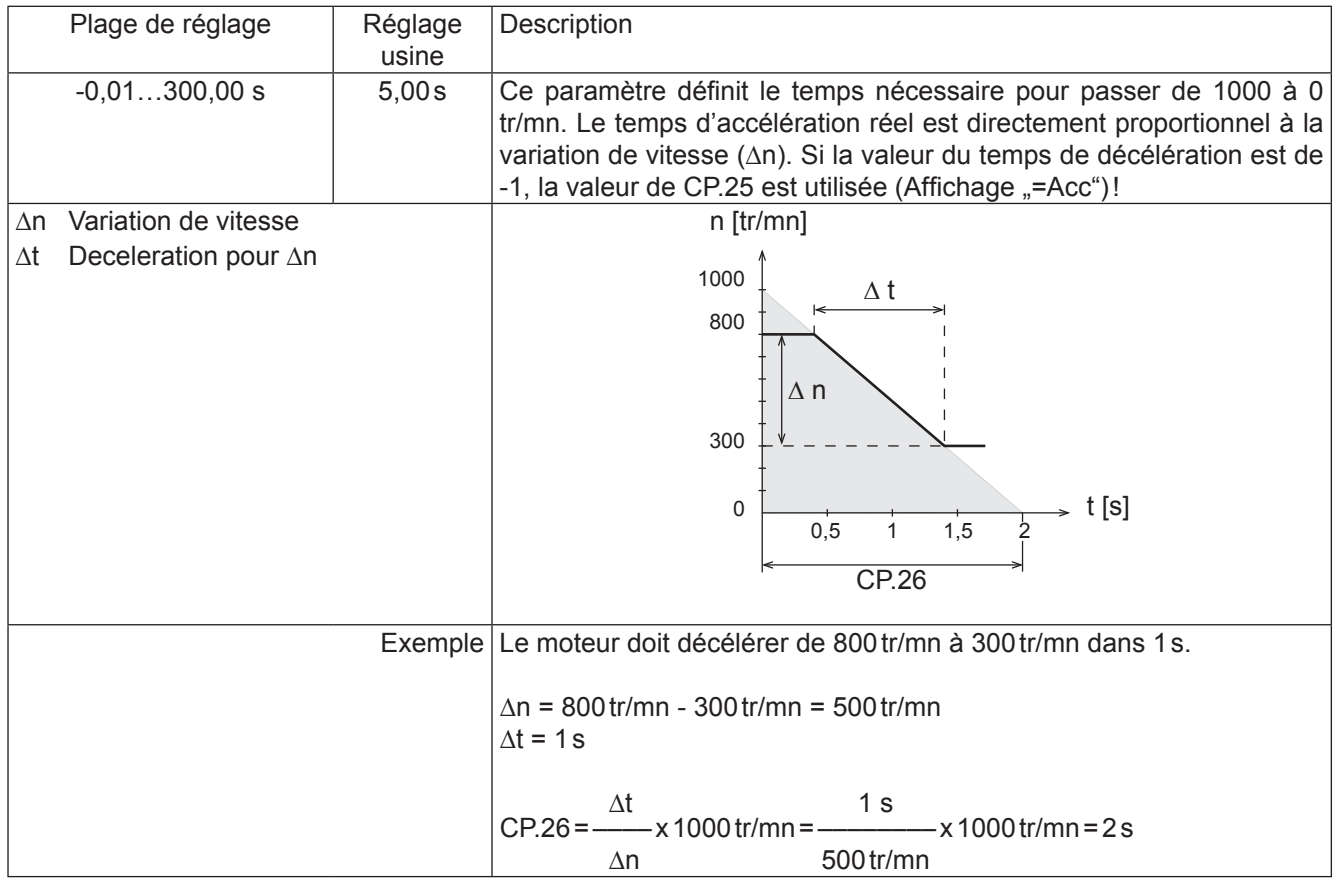

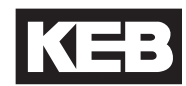

## **CP.27 Temps de courbe en S**

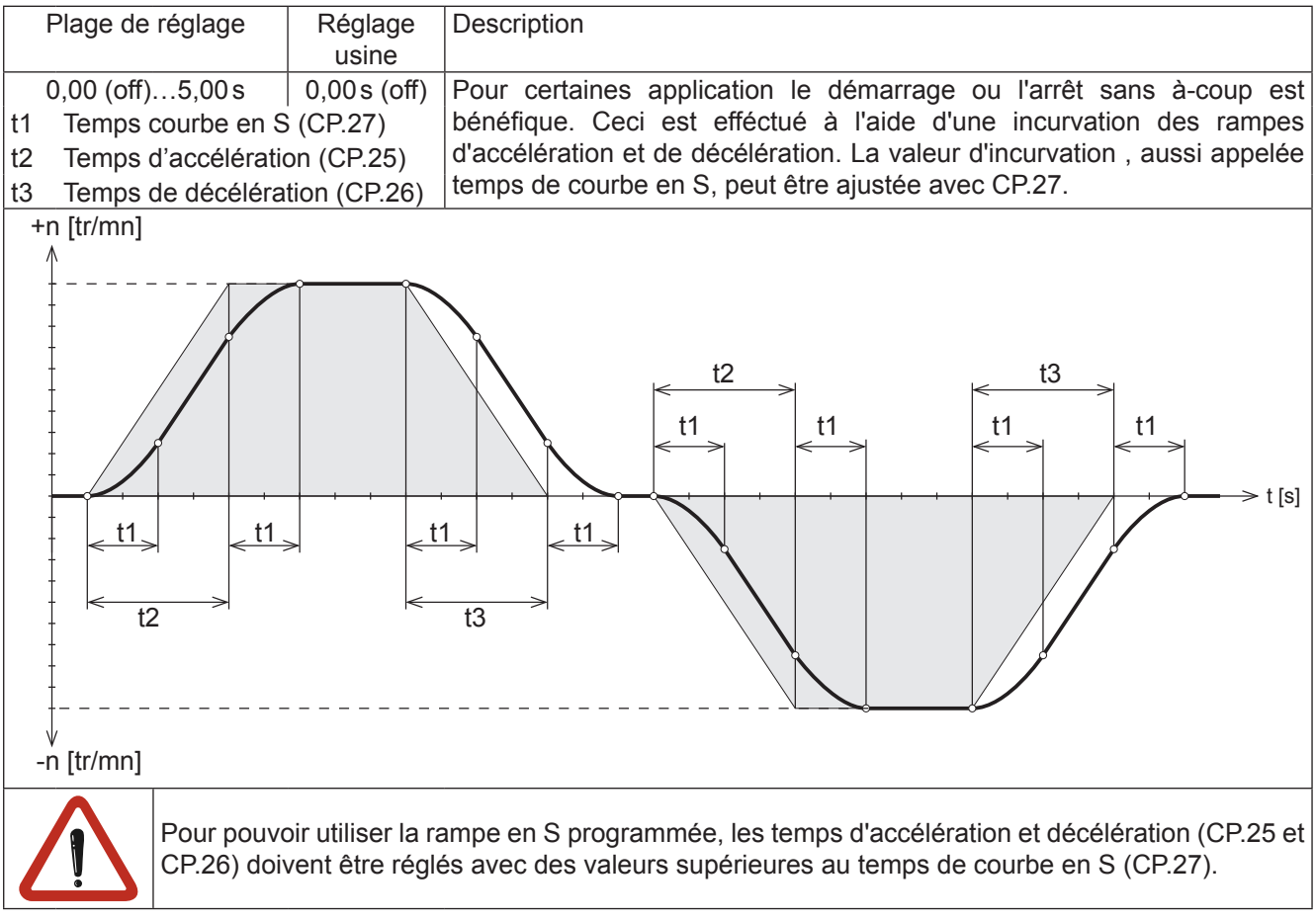

## **CP.28 Source / Consigne couple**

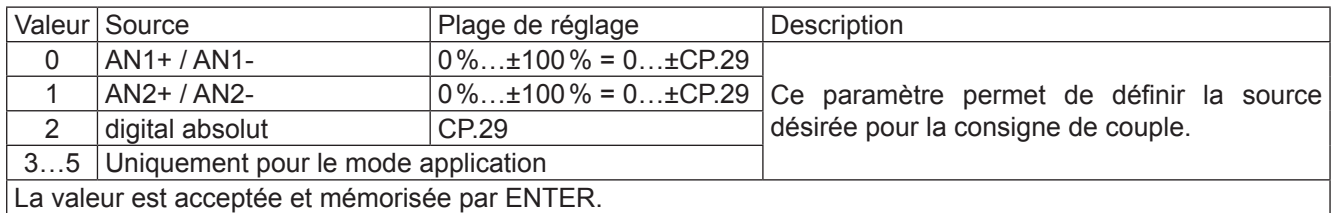

## **CP.29 Référence couple absolu**

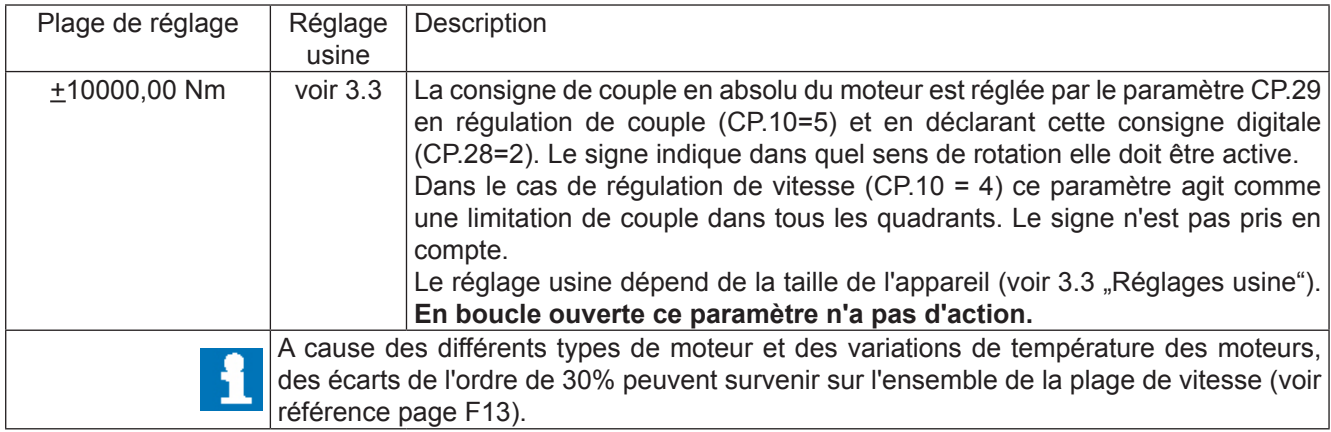

## **CP.30 Vitesse KP**

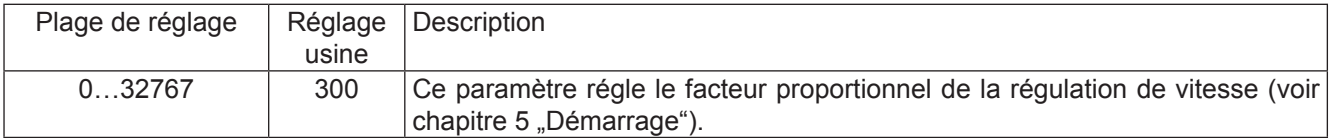

#### **CP.31 Vitesse KI**

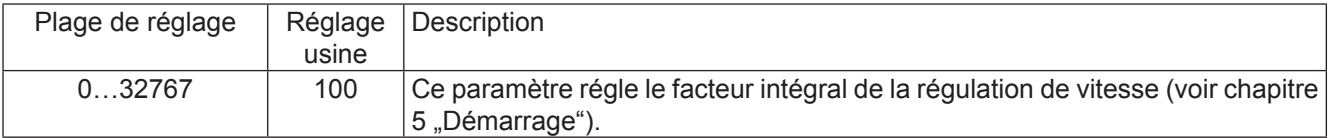

#### **CP.32 Fréquence porteuse**

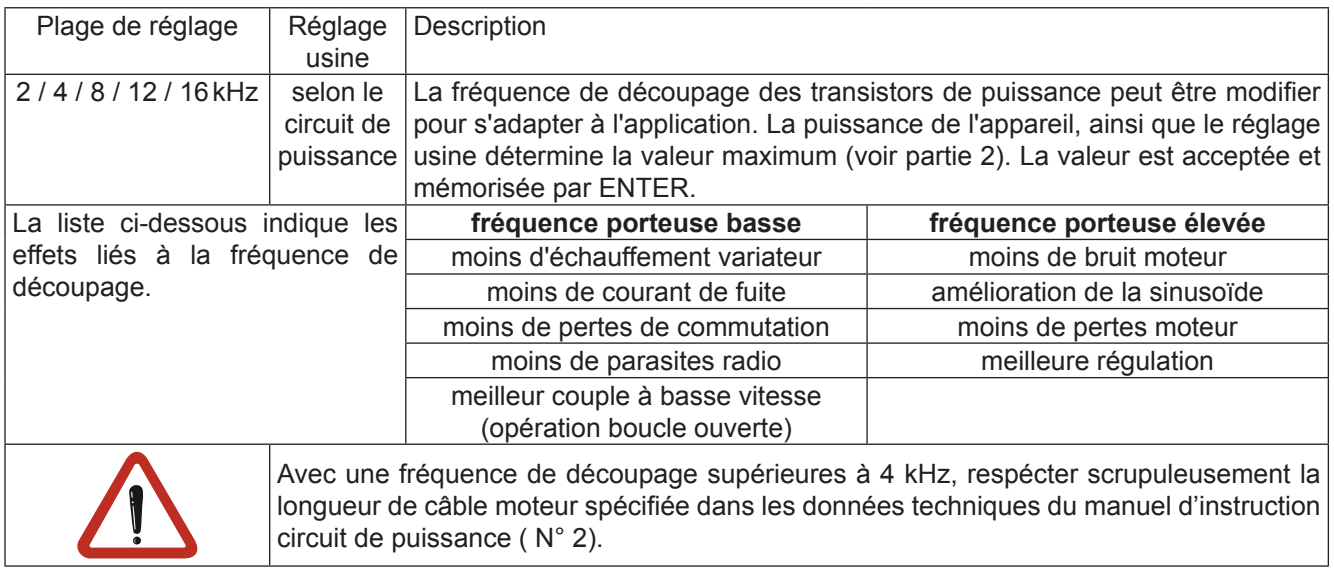

## **CP.33 Sortie relais 1 / Fonction**

## **CP.34 Sortie relais 2 / Fonction**

CP.33 et CP.34 déterminent les fonctions des deux sorties.(bornes X2A.24...X2A.26 à X2A.27...X2A.29). La valeur est acceptée et mémorisée par ENTER.

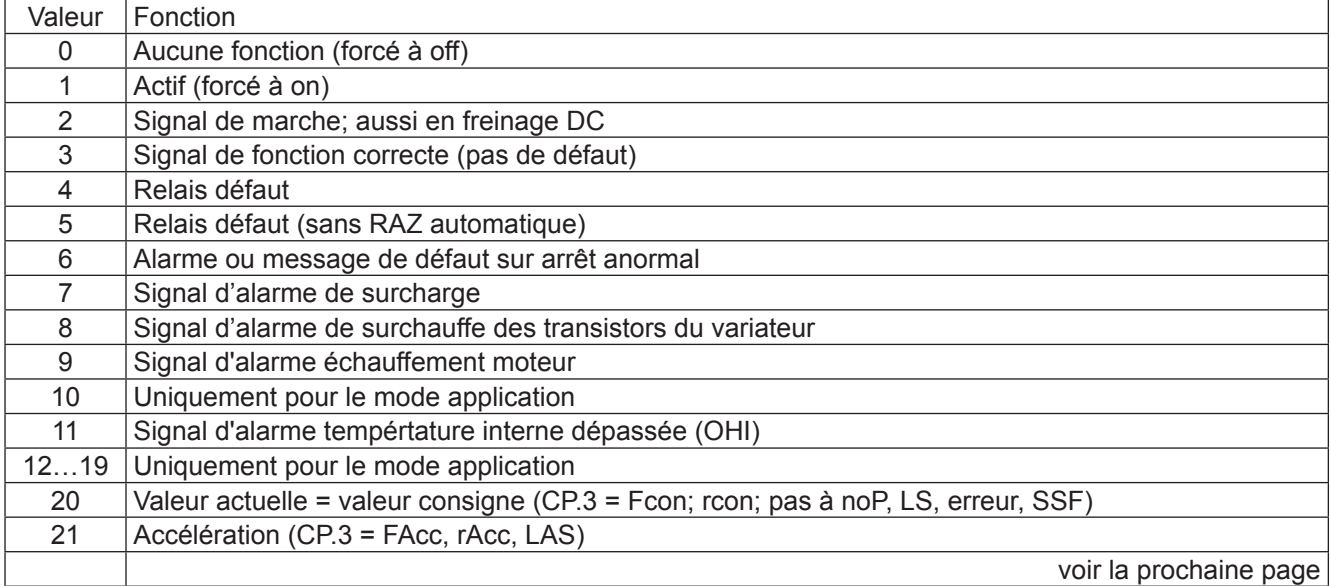

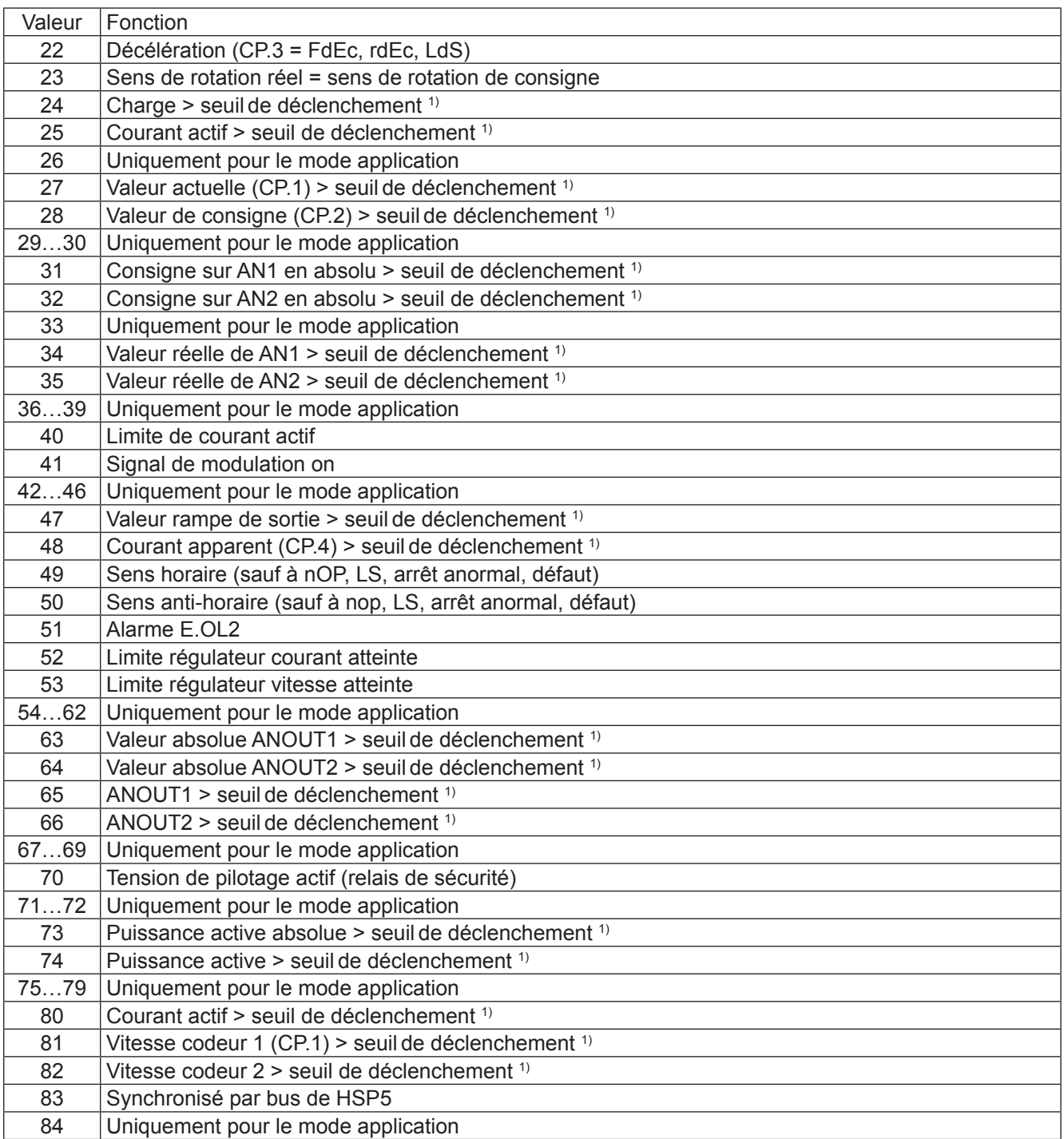

1) Seuil de déclenchement CP.33 = 100; seuil de déclenchement CP.34 = 4

## **CP.35 Réaction sur butées**

Ce paramètre détermine le comportement du pilotage par rapport au bornes X2A.14 (F) et/ou X2A.15 (R). Ces bornes sont programmées comme des butées. Le comportement est décrit dans le tableau suivant.

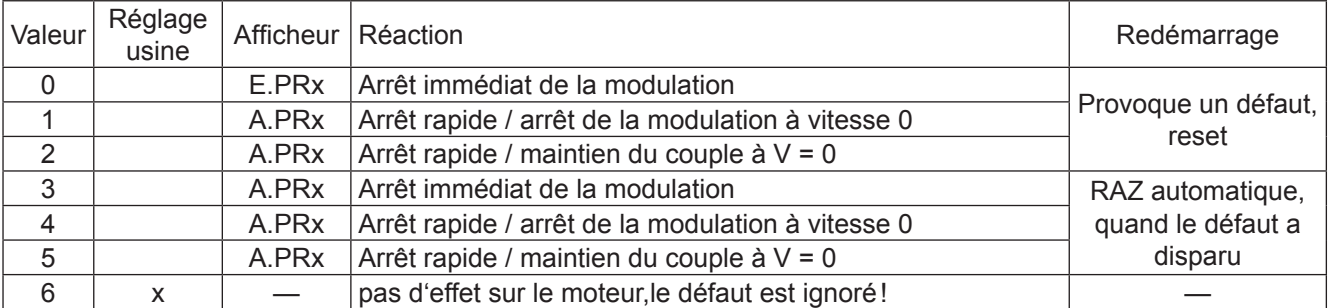

## **CP.36 Réaction sur défaut externe**

Des appareils extérieurs peuvent influencer le comportement du moteur avec le défaut externe. Ce paramètre définit la réaction du moteur sur l'activation de la borne X2A.12 (I3) en accord avec la table suivante.

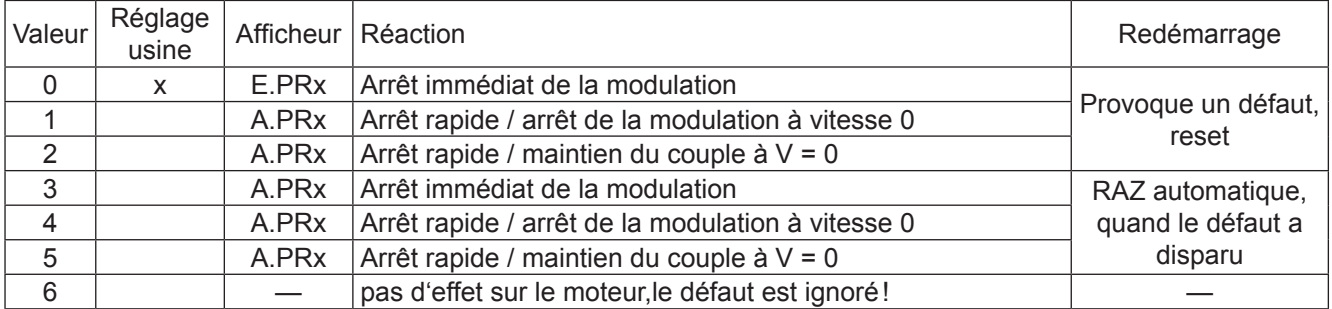

## <span id="page-22-0"></span>**3.3 Réglages usine**

Cette table indique les réglages usine en fonction de la taille des appareils.

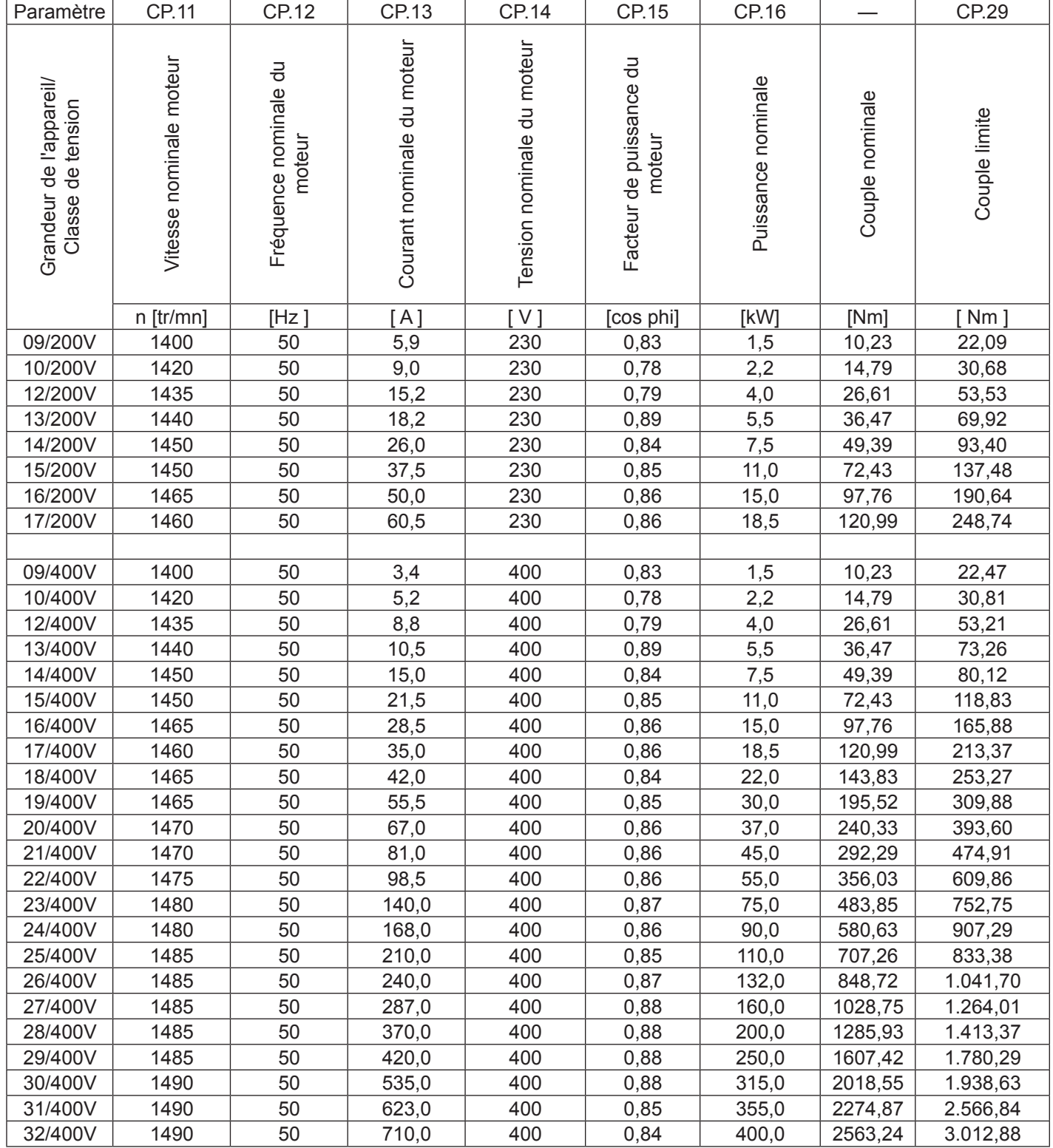

## <span id="page-23-0"></span>**3.4 Le mode drive**

Le mode Drive est un mode de fonctionnement spécial du KEB COMBIVERT. Son travail consiste à démarrer manuellement le moteur (excepté l'opérateur LCD). Après avoir activé l'entrée de validation du variateur, la consigne de vitesse et le sens de rotation sont exclusivement donnés par le clavier. Afin d'activer le mode Drive, le bon mot de passe doit être introduit en CP.0. L'afficheur se transforme comme ci-dessous:

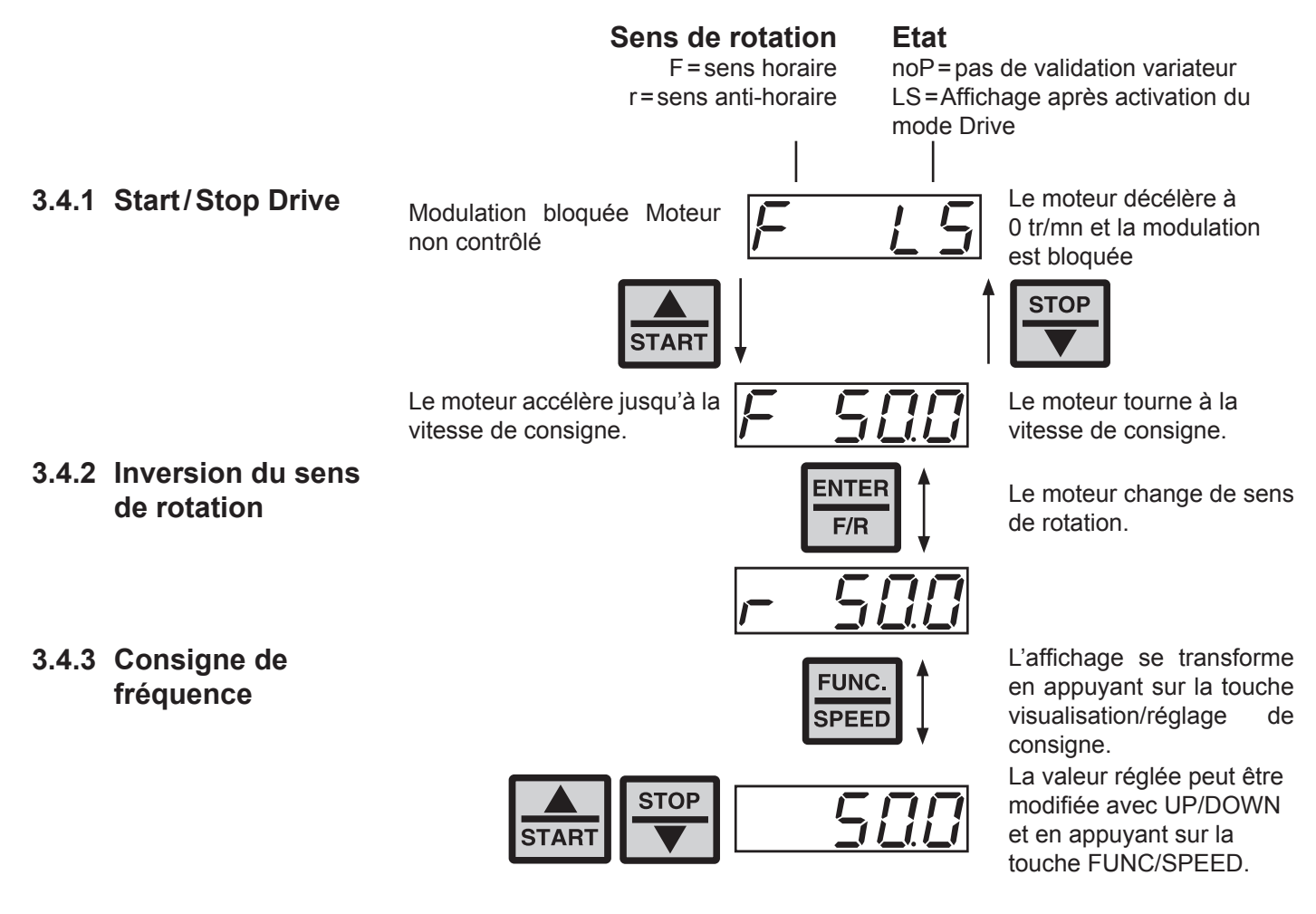

**3.4.4 Quitter le mode Drive**

Pour quitter le mode Drive, le variateur doit être dans l'état "stop" (message noP ou LS). Appuyez sur les touches FUNC et ENTER simultanément pendant 3 secondes afin de quitter le mode Drive. Les paramètres CP réapparaissent sur l'afficheur.

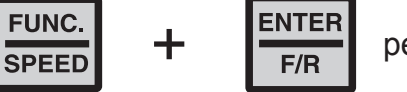

 $\frac{ENTER}{F/R}$  pendant 3 secondes

## <span id="page-24-0"></span>**4. Diagnostic des défauts**

Sur le KEB COMBIVERT le message d'erreur est toujours représenté par un "E." et l'affichage du défaut approprié. Un défaut provoque immédiatement la coupure de la modulation. Le redémarrage est possible uniquement après un reset ou RAZ automatique.

L'arrêt anormal est représenté avec un "A." et l'affichage approprié. Le comportement sur arrêt anormal peut varier. Le tableau suivant donne les affichages et leurs causes.

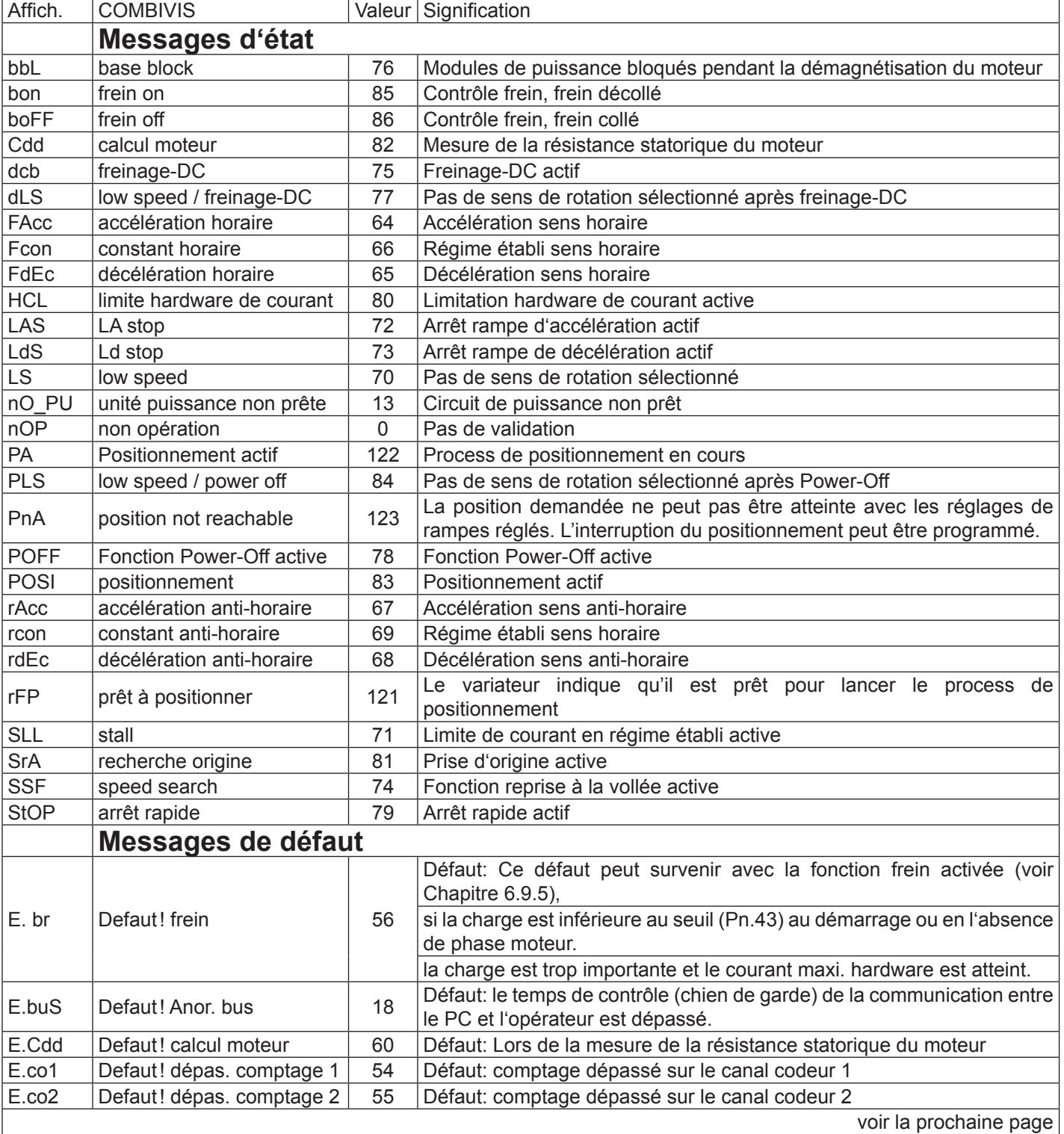

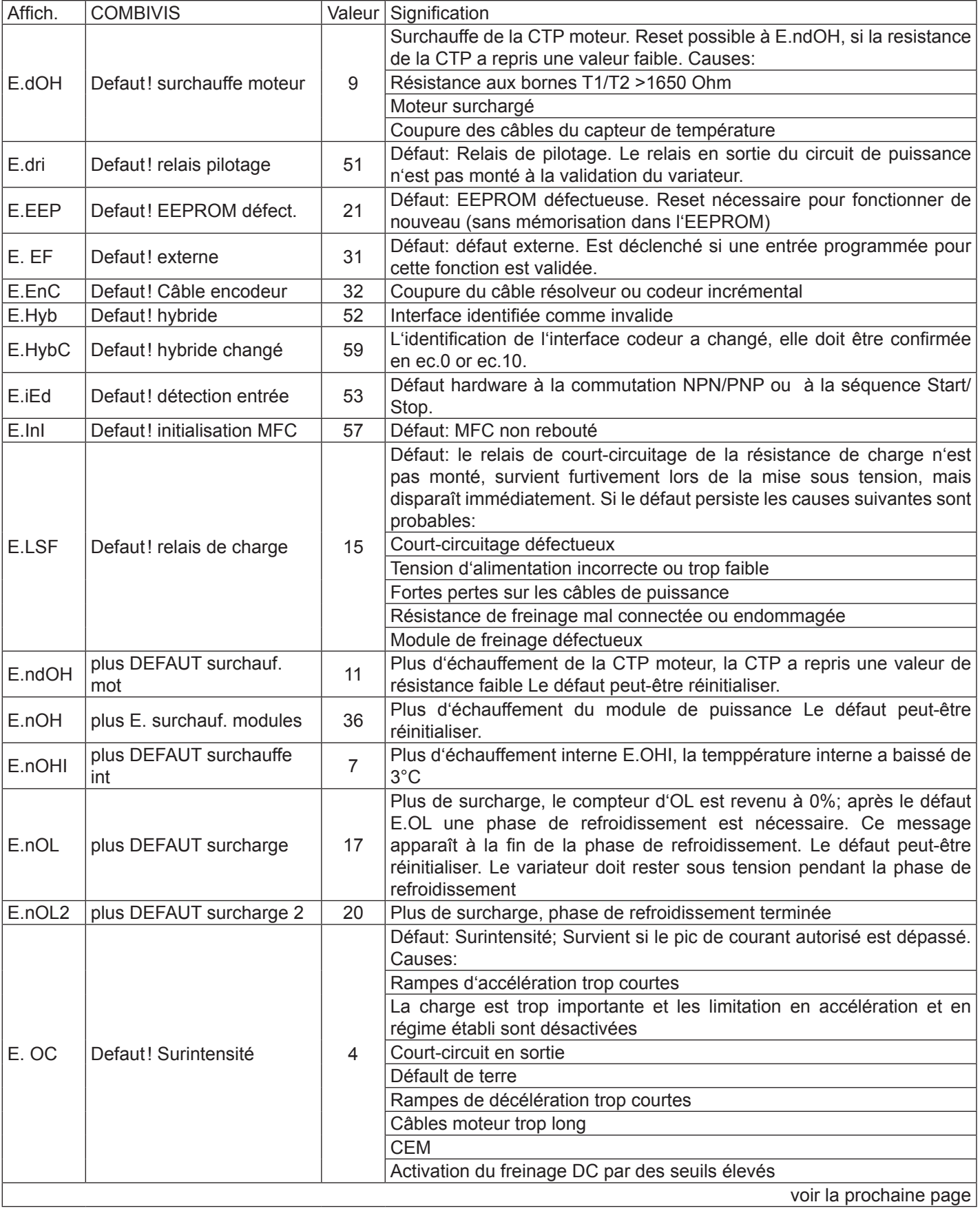

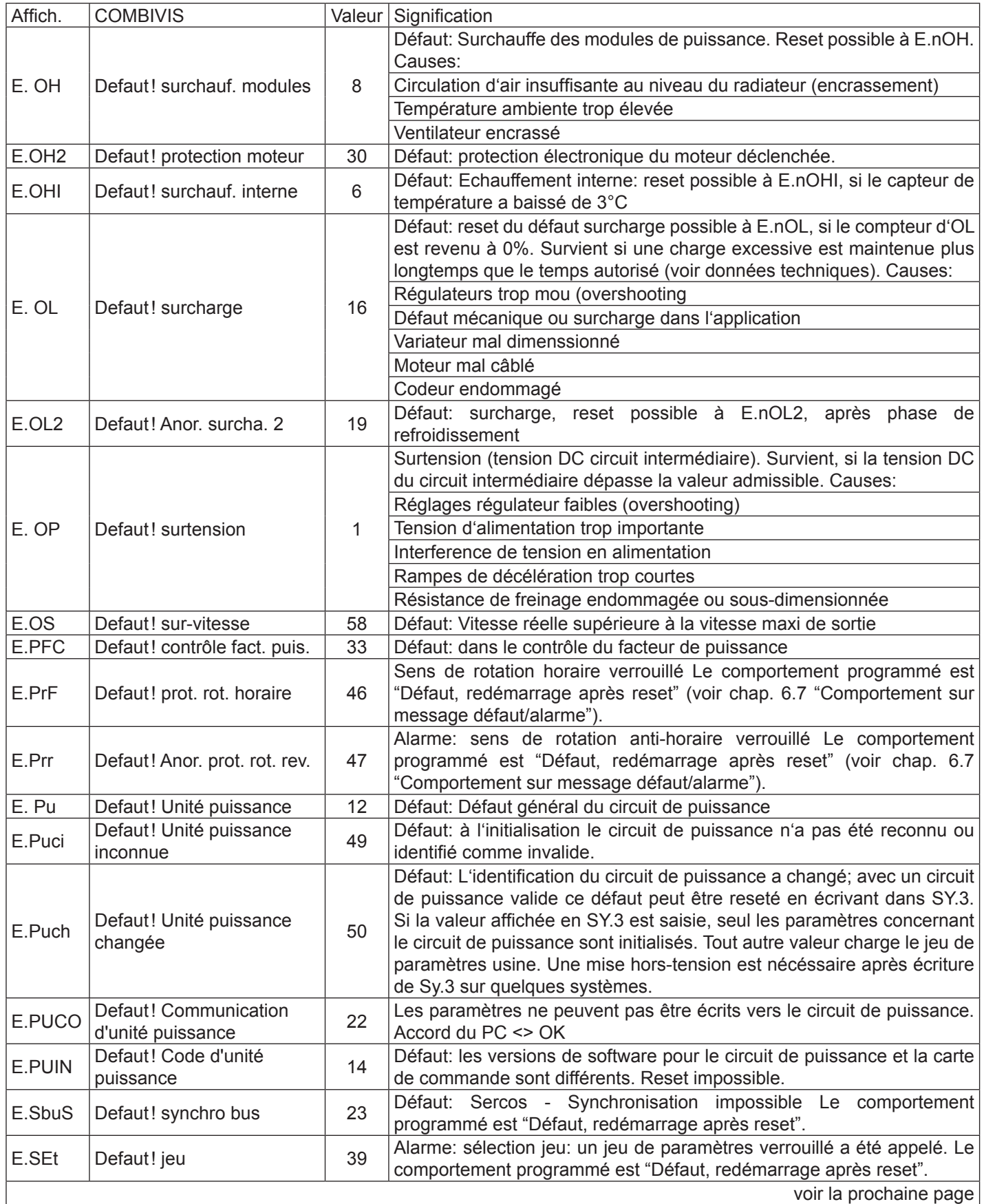

13

KE

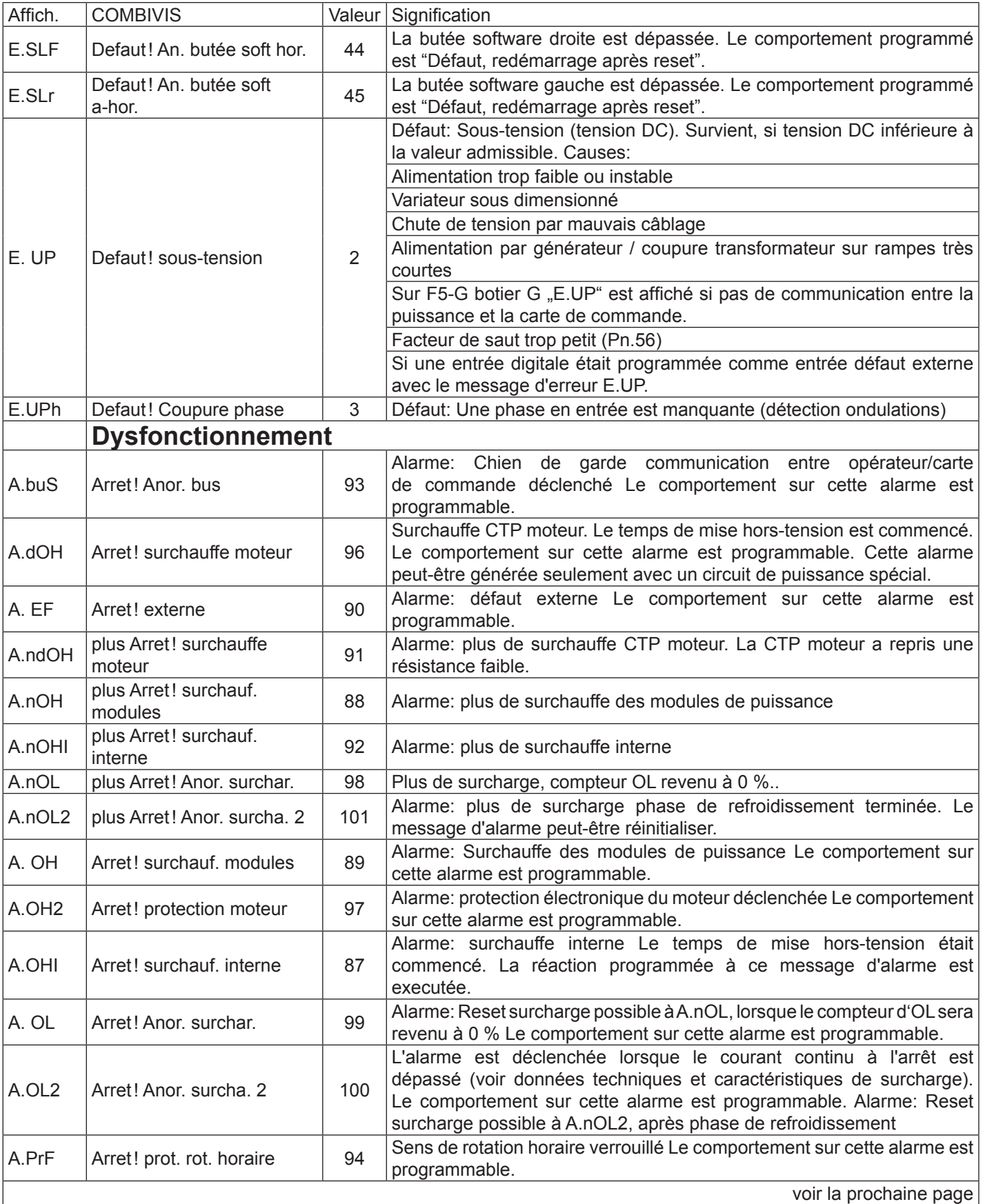

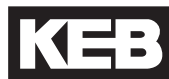

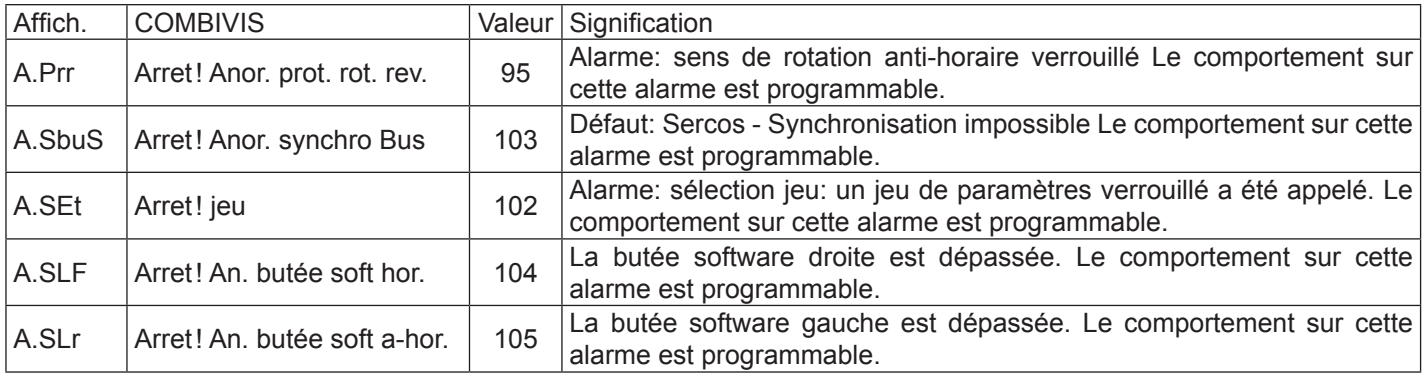

## <span id="page-30-0"></span>**5. Premier Démarrage**

Pour le premier démarrage du KEB COMBIVERT F5-M suivre les instructions suivantes:

- 1. Ouvrir la validation (borne X2A.16). => Variateur à l'état *"noP"*
- 2. Passer en boucle ouverte  $=$   $=$  Paramètre CP.10 = 0
- 3. Entrer les données moteur => Paramètre CP.11...CP.16
- 4. Activer le calcul des paramètres moteur => Paramètre CP.17 = 1 ou 2
- 5. Entrer le boost nécessaire  $\Rightarrow$  Paramètre CP.18
- 6. Entrer la résolution du codeur  $\Rightarrow$  Paramètre CP.20
- 7. Vérifier la fréq. de coupure du codeur  $\rightarrow$  Voir "Caractéristiques codeur"
- 
- 
- 
- 
- 
- 
- 
- 
- 8. Démarrer en boucle ouverte  $\qquad \qquad \Rightarrow \qquad \text{Voir diagramme ci-dessous}$

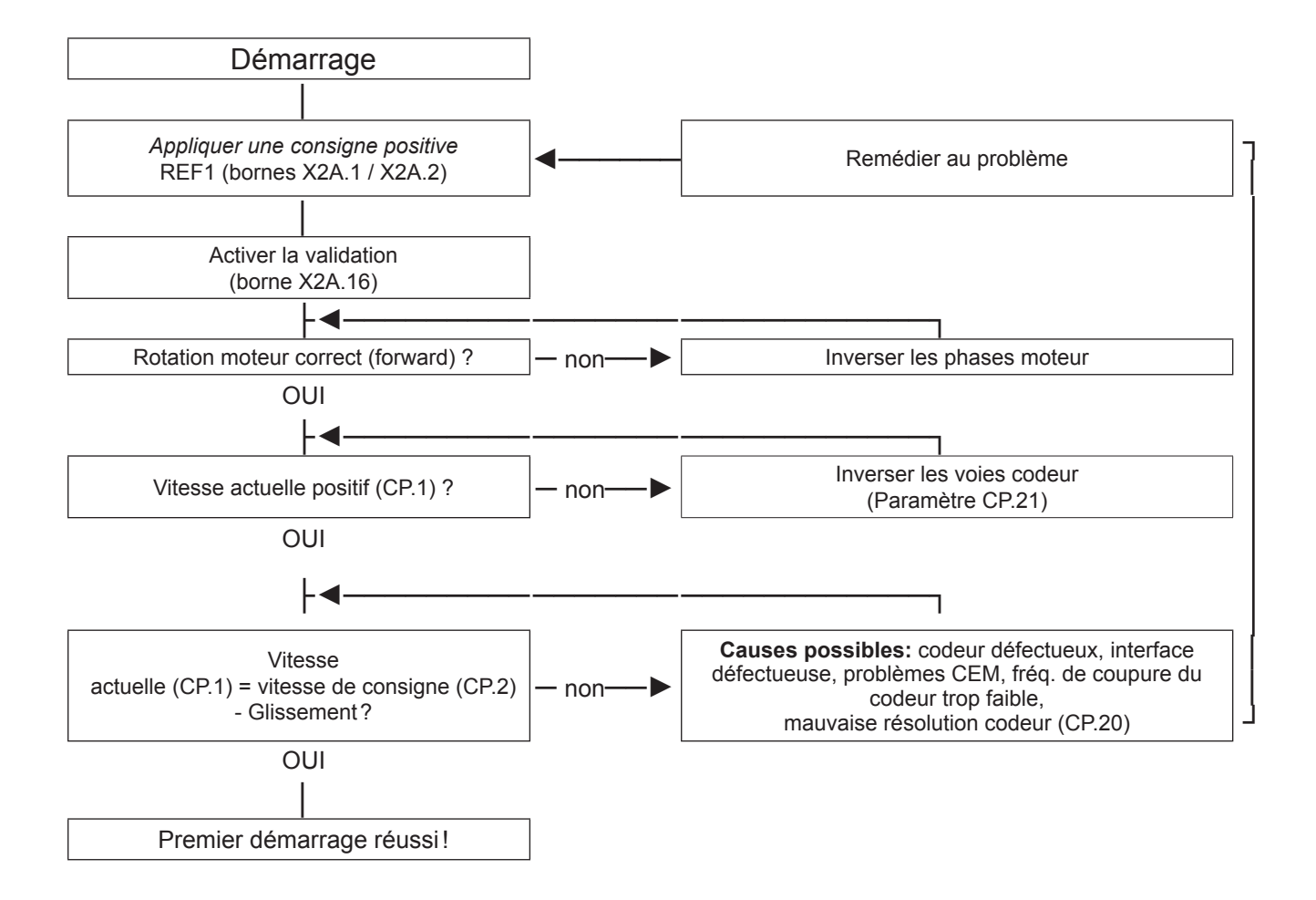

## <span id="page-31-0"></span>**6. Régler le contrôle vitesse**

- 1. Ouvrir la validation (borne X2A.16). => Variateur à l'état *"noP"*
- 
- 
- 2. Select regulated operation  $\Rightarrow$  Paramètre CP.10 = 4

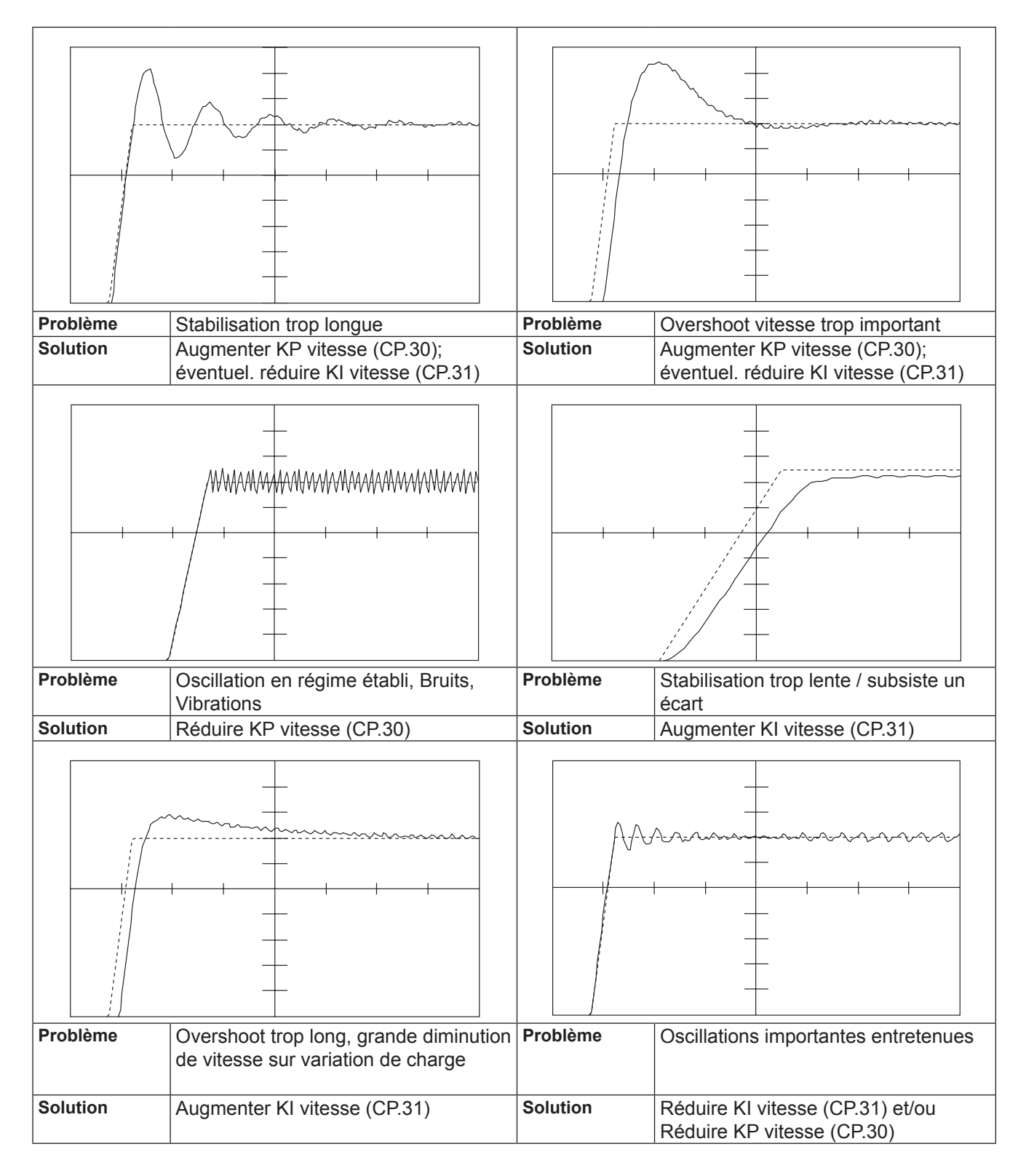

## <span id="page-32-0"></span>**7. Introduction rapide**

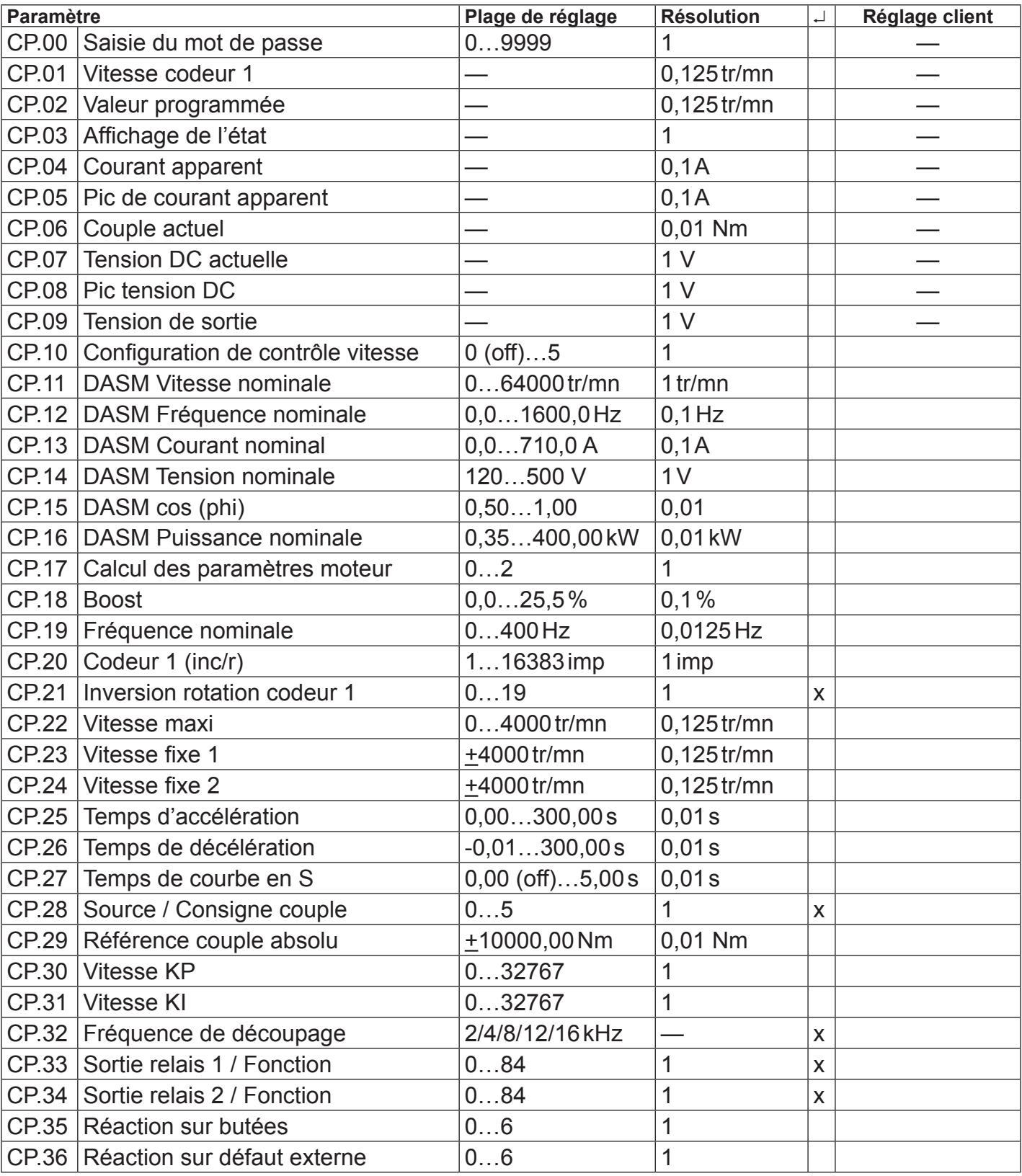

## <span id="page-34-0"></span>**8. Mots de passe**

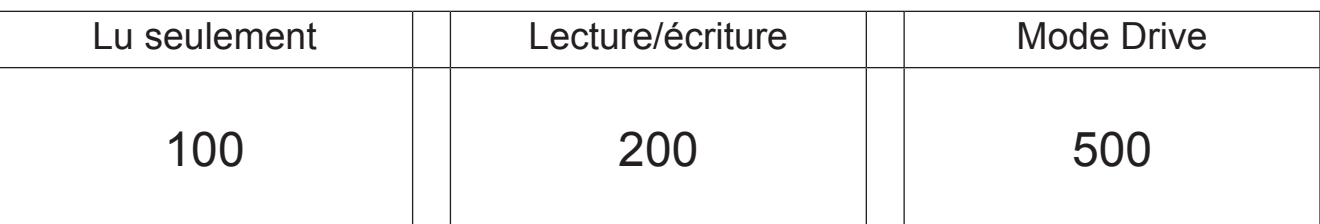

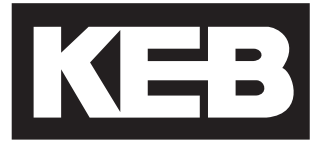

#### **KEB Automation KG** Südstraße 38 • D-32683 Barntrup fon: +49 5263 401-0 • fax: +49 5263 401-116 net: [www.keb.d](http://www.keb.at)e • mail: info@keb.de

## **KEB worldwide…**

**KEB Antriebstechnik Austria GmbH**

Ritzstraße 8 • A-4614 Marchtrenk fon: +43 7243 53586-0 • fax: +43 7243 53586-21 net: [www.keb.at](http://www.keb.at) • mail: info@keb.at

**KEB Antriebstechnik**

Herenveld 2 • B-9500 Geraadsbergen fon: +32 5443 7860 • fax: +32 5443 7898 mail: vb.belgien@keb.de

#### **KEB Power Transmission Technology (Shanghai) Co.,Ltd.**

No. 435 Qianpu Road, Chedun Town, Songjiang District, CHN-Shanghai 201611, P.R. China fon: +86 21 37746688 • fax: +86 21 37746600 net: [www.keb.de](http://www.keb.de) • mail: info@keb.cn

**KEB Antriebstechnik Austria GmbH**

Organizační složka K. Weise 1675/5 • CZ-370 04 České Budějovice fon: +420 387 699 111 • fax: +420 387 699 119 mail: info.keb@seznam.cz

#### **KEB Antriebstechnik GmbH**

Wildbacher Str. 5 • D–08289 Schneeberg fon: +49 3772 67-0 • fax: +49 3772 67-281 mail: info@keb-drive.de

#### **KEB España**

C/ Mitjer, Nave 8 - Pol. Ind. LA MASIA E-08798 Sant Cugat Sesgarrigues (Barcelona) fon: +34 93 897 0268 • fax: +34 93 899 2035 mail: vb.espana@keb.de

#### **Société Française KEB**

Z.I. de la Croix St. Nicolas • 14, rue Gustave Eiffel F-94510 LA QUEUE EN BRIE fon: +33 1 49620101 • fax: +33 1 45767495 net: [www.keb.fr](http://www.keb.fr) • mail: [info@keb.fr](mailto:info@keb.fr)

**KEB (UK) Ltd.**

Morris Close, Park Farm Industrial Estate GB-Wellingborough, NN8 6 XF fon: +44 1933 402220 • fax: +44 1933 400724 net: [www.keb-uk.co.uk](http://www.keb-uk.co.uk) • mail: info@keb-uk.co.uk

**KEB Italia S.r.l.** Via Newton, 2 • I-20019 Settimo Milanese (Milano) fon: +39 02 3353531 • fax: +39 02 33500790 net: [www.keb.de](http://www.keb.de) • mail: kebitalia@keb.it

#### **KEB Japan Ltd.**

15–16, 2–Chome, Takanawa Minato-ku J-Tokyo 108-0074 fon: +81 33 445-8515 • fax: +81 33 445-8215 mail: info@keb.jp

#### **KEB Korea Seoul**

Room 1709, 415 Missy 2000 725 Su Seo Dong, Gang Nam Gu ROK-135-757 Seoul/South Korea fon: +82 2 6253 6771 • fax: +82 2 6253 6770 mail: vb.korea@keb.de

#### **KEB RUS Ltd.**

Lesnaya Str. House 30, Dzerzhinsky (MO) RUS-140091 Moscow region fon: +7 495 632 0217 • fax: +7 495 632 0217 net: www.keb.ru • mail: info@keb.ru

#### **KEB Sverige**

Box 265 (Bergavägen 19) S-43093 Hälsö fon: +46 31 961520 • fax: +46 31 961124 mail: vb.schweden@keb.de

#### **KEB America, Inc.**

5100 Valley Industrial Blvd. South USA-Shakopee, MN 55379 fon: +1 952 224-1400 • fax: +1 952 224-1499 net: [www.kebamerica.com](http://www.kebamerica.com) • mail: [info@kebamerica.com](mailto:info@kebamerica.com)

## **More and latest addresses at http://www.keb.de**

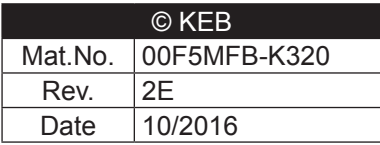